# **VİTMO**

# **А.А. Горбачёв, С.Н. Ярышев А.С. Васильев, М.А. Волынский**

# **ВИДЕОСИСТЕМЫ ПРИКЛАДНОГО НАЗНАЧЕНИЯ**

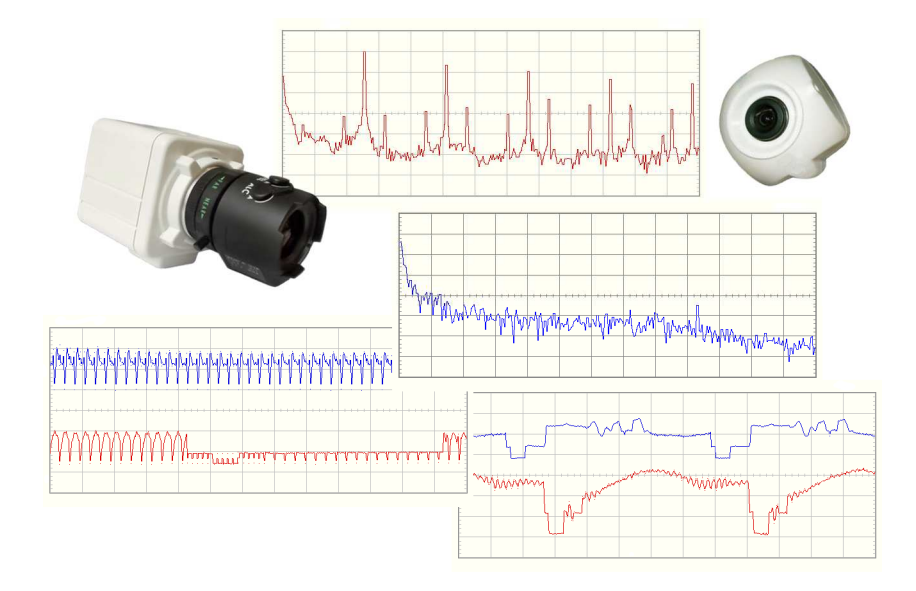

**Санкт-Петербург 2023** 

# МИНИСТЕРСТВО НАУКИ И ВЫСШЕГО ОБРАЗОВАНИЯ РОССИЙСКОЙ ФЕДЕРАЦИИ

УНИВЕРСИТЕТ ИТМО

# **А.А. Горбачёв, С.Н. Ярышев А.С. Васильев, М.А. Волынский**

# **ВИДЕОСИСТЕМЫ ПРИКЛАДНОГО НАЗНАЧЕНИЯ**

УЧЕБНО-МЕТОДИЧЕСКОЕ ПОСОБИЕ

РЕКОМЕНДОВАНО К ИСПОЛЬЗОВАНИЮ В УНИВЕРСИТЕТЕ ИТМО по направлению подготовки 12.04.02 Оптотехника в качестве Учебно-методическое пособие для реализации основных профессиональных образовательных программ высшего образования магистратуры

# **VİTMO**

**Санкт-Петербург 2023** 

Горбачёв А.А., Ярышев С.Н., Васильев А.С., Волынский М.А. Видеосистемы прикладного назначения. – СПб: Университет ИТМО, 2023. – 70 с.

Рецензент(ы): Голушко М.Н., к.т.н., с.н.с., начальник лаборатории №3, ООО «ЭВС»

Учебно-методическое пособие предназначено для студентов по направлению подготовки 12.04.02 «Оптотехника» в качестве учебного пособия для выполнения лабораторных работ по курсу «Основы систем технического зрения».

# **VİTMO**

**Университет ИТМО** – ведущий вуз России в области информационных и фотонных технологий, один из немногих российских вузов, получивших в 2009 году статус национального исследовательского университета. С 2013 года Университет ИТМО – участник программы повышения конкурентоспособности российских университетов среди ведущих мировых научно-образовательных центров, известной как проект «5 в 100». Цель Университета ИТМО – становление исследовательского университета мирового уровня, предпринимательского по типу, ориентированного на интернационализацию всех направлений деятельности.

> © Университет ИТМО, 2023 © Горбачёв А.А., Ярышев С.Н., Васильев А.С., Волынский М.А., 2023

# **Содержание**

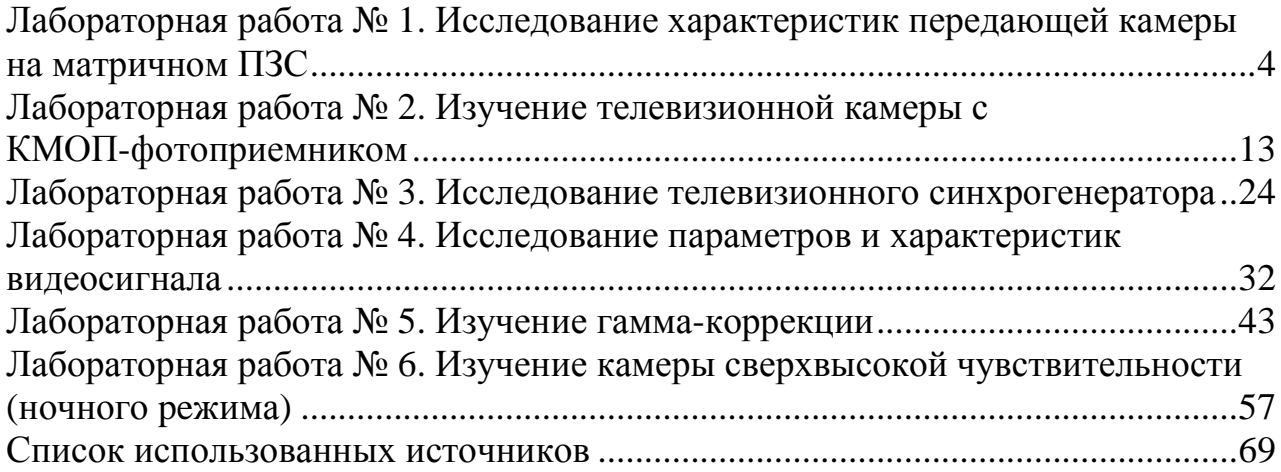

## **Лабораторная работа № 1. Исследование характеристик передающей камеры на матричном ПЗС**

# **Цель работы**

Ознакомление с принципом работы, светосигнальными и частотными характеристиками черно-белой передающей камеры на базе матричного прибора с зарядовой связью.

#### **Краткие теоретические сведения**

Телевизионная камера (ТВК) построена на базе матричного прибора с зарядовой связью (ПЗС, англ. CCD – charge-coupled device), осуществляющего преобразование оптического изображения объекта, находящегося в поле зрения объектива, в электрический сигнал, называемый видеосигналом, сигналом яркости или сигналом изображения. На выходе ТВК формируется полный телевизионный сигнал, состоящий из видеосигнала с замешанными в него импульсами гашения обратного хода строчной и кадровой развертки и соответствующими синхронизирующими импульсами. Таким образом, ТВК может быть непосредственно присоединена к любому видеоконтрольному устройству или видеоусилителю стандартного телевизионного приемника. В состав ТВК, кроме матрицы ПЗС и объектива, входит блок управления фотоприемником, формирующий необходимые фазные импульсы напряжения, видеоусилительный тракт и синхрогенератор.

Известно, что работа ПЗС основана на двух принципах [1]: накоплении зарядов в МОП-структурах<sup>1</sup> или обратносмещенных фотодиодах и переносе зарядов в определенном направлении путем последовательной подачи фазных напряжений на соответствующие электроды с выводом зарядов в выходное устройство. Последнее осуществляет преобразование зарядов в напряжение (видеосигнал). Принцип накопления зарядов заключается в том, что кванты падающего света генерируют в полупроводнике (кремнии) электронно-дырочные пары, причем дырки отталкиваются в подложку, а электроны накапливаются в обедненных областях. При этом накопленные заряды оказываются пропорциональными падающему световому потоку.

Процесс переноса зарядов зависит от организационной структуры матрицы. Существуют ПЗС с кадровым и со строчным переносом зарядов. ПЗС с кадровым переносом зарядов (рисунок 1.1) состоят из трех раздельных секций: секции накопления 1, секции хранения (памяти) 11 и выходного горизонтального регистра 9. Секции накопления и хранения имеют одинаковую структуру и размеры, но секция хранения так же, как и выходной регистр, защищена от

 $\overline{a}$  $1$  МОП – метал–оксид–полупроводник

светового воздействия. Любой элемент секции накопления 1 состоит из трех электродов 2, каждый из которых представляет собой отдельную МОП-структуру. Электроды 2, располагающиеся в соседних столбцах, разделены между собой стоп-каналами 3. На каждую строку посредством шин 4 подаются импульсные напряжения от сдвиговых регистров 5 и 6, выполняющих роль генераторов разверток.

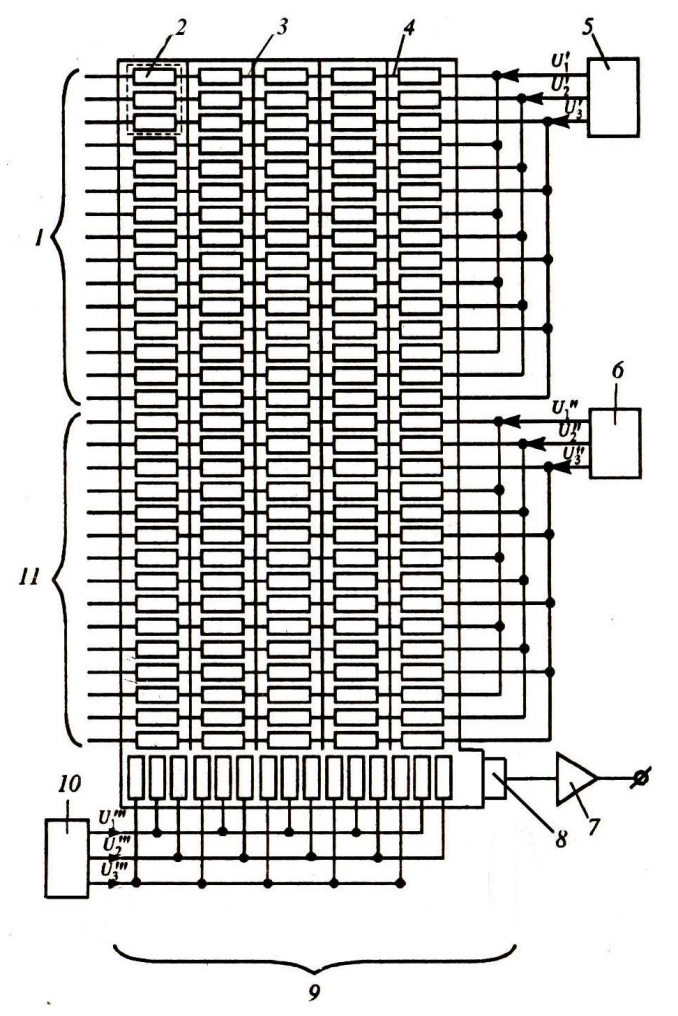

Рисунок 1.1 – Схема матрицы с кадровым переносом заряда: 1 – секция накопления, 2 – электрод, 3 – стоп-каналы, 4 – шина, 5 – сдвиговый регистр секции накопления, 6 – сдвиговый регистр секции хранения, 7 – каскад усиления, 8 – выходное устройство, 9 – выходной регистр, 10 – сдвиговый регистр выходного регистра, 11 – секция хранения

Чересстрочное разложение осуществляется путем накопления зарядов в течение первого полукадра в потенциальной яме под первым электродом, а в течение второго полукадра – под вторым. Во время обратного хода кадровой развертки заряды из секции накопления 1 переносятся по вертикали в секцию хранения 11, расположенную под секцией накопления 1. Во время обратного хода строчной развертки заряды построчно переводятся в горизонтальный

выходной регистр 9. На каждый электрод выходного регистра 9 в заданные моменты времени подаются импульсные напряжения от сдвигового регистра 10, выполняющего роль генератора развертки. За время прямого хода строчной развертки заряды поэлементно выводятся в выходное устройство 8. Оконечным устройством матрицы служит каскад усиления 7, который располагается непосредственно на кристалле матрицы и связан с ее выходным устройством 8. Выходное устройство преобразует зарядовый пакет в напряжение.

Достоинствами рассмотренного типа ПЗС являются относительная простота конструкции и технологии изготовления, полное использование площади секции накопления. К числу недостатков следует отнести то, что центры строк в пределах фоточувствительной поверхности матрицы оказываются расположенными неравномерно, поскольку третий фазовый электрод каждого элемента оказывается незадействованным при накоплении зарядов. Недостатком является также и существенный вертикальный смаз ярких деталей изображения, поскольку во время переноса зарядов из секции накопления в секцию памяти световой поток продолжает генерировать неосновные носители. При этом в худшем положении оказываются верхние строки, поскольку соответствующие заряды должны полностью преодолеть столбцы секции накопления. Кроме того, общее количество переносов в этом случае будет максимальным, что ухудшает неэффективность переноса, равную

$$
\varepsilon=1-\frac{q_0}{q_n},
$$

где *q*0 – первоначальный заряд, находящийся под фазным электродом в потенциальной яме, *qn* – перенесенный заряд.

Нетрудно показать, что вследствие малости величины ε

$$
q_n = q_0 (1 - \varepsilon)^n \approx q_0 (1 - n\varepsilon) ,
$$

где *n* – число единичных переносов заряда.

Для регистров с поверхностными каналами неэффективность единичного переноса  $\varepsilon = 10^{-3} \div 10^{-4}$ , а с объемными каналами  $\varepsilon = 10^{-5}$ .

В матрице со строчным переносом (рисунок 1.2) вертикальные столбцы секции накопления чередуются с вертикальными столбцами защищенной от света секции памяти.

В качестве накопительных элементов используются емкости переходов обратносмещенных фотодиодов, количество которых в каждом столбце равно числу строк разложения. Накопленные заряды в нечетных и четных строках попеременно в каждом полукадре переносятся в потенциальные ямы, образованные под расположенными рядом электродами вертикального регистра секции памяти. Перенос осуществляется во время обратного хода кадровой развертки путем подачи повышенного потенциала на один из электродов регистра.

Перенос строк в выходной горизонтальный регистр и вывод зарядов в выходное устройство осуществляется так же, как и в матрице с кадровым переносом.

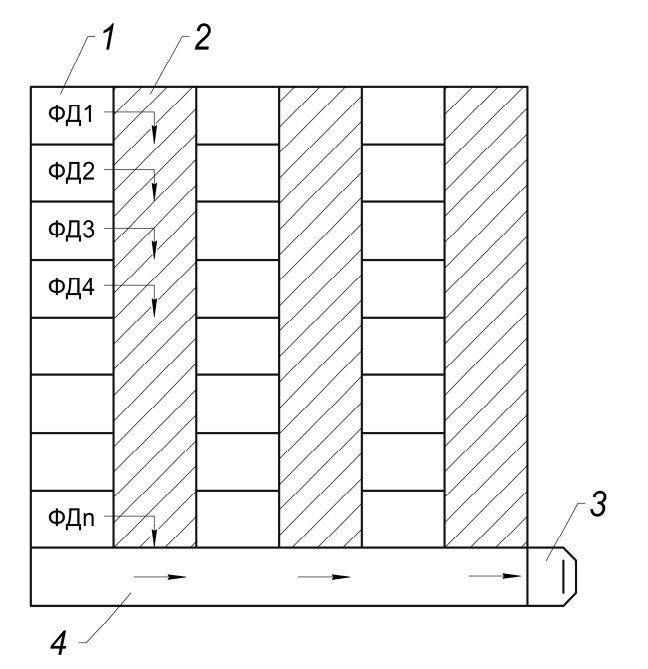

Рисунок 1.2 – Схема матрицы со строчным переносом заряда: 1 – столбец секции накопления, 2 – вертикальный регистр памяти, 3 – выходное устройство, 4 – выходной регистр

Следует отметить, что в матрице со строчным переносом центры строк всегда располагаются на одинаковом расстоянии друг от друга, а смаз изображения оказывается намного меньше, чем в матрицах с кадровым переносом. Недостатком рассмотренных матриц является неполное использование светового потока, поскольку часть его приходится не на фотодиоды, а на защищенные от света вертикальные регистры секции памяти. Для снижения этого недостатка и соответственно повышения световой чувствительности матрицы используется технология нанесения на поверхность кристалла микролинз, концентрирующих световой поток на фотодиодах.

#### **Описание лабораторной установки**

В состав лабораторной установки по исследованию ТВК на матрице ПЗС (рисунок 1.3) входят, кроме самой ТВК с блоком питания (БП), также персональный компьютер (ПК) с видеоконтрольным устройством (ВКУ) и тест-таблица.

Сигнал с ТВК поступает на ВКУ для визуального наблюдения изображения тест-таблицы. Программное обеспечение, установленное на ПК, позволяет выделять строки и анализировать сигналы с различных участков изображения, воспроизводимого на экране ВКУ. Перед ТВК установлена

телевизионная испытательная таблица ТИТ-0249 или специальная таблица, предназначенная для снятия частотно-контрастных характеристик.

**ВНИМАНИЕ:** ЗАПРЕЩАЕТСЯ САМОСТОЯТЕЛЬНО ВКЛЮЧАТЬ ПРИБОРЫ УСТАНОВКИ БЕЗ ПРЕПОДАВАТЕЛЯ ИЛИ ЛАБОРАНТА!

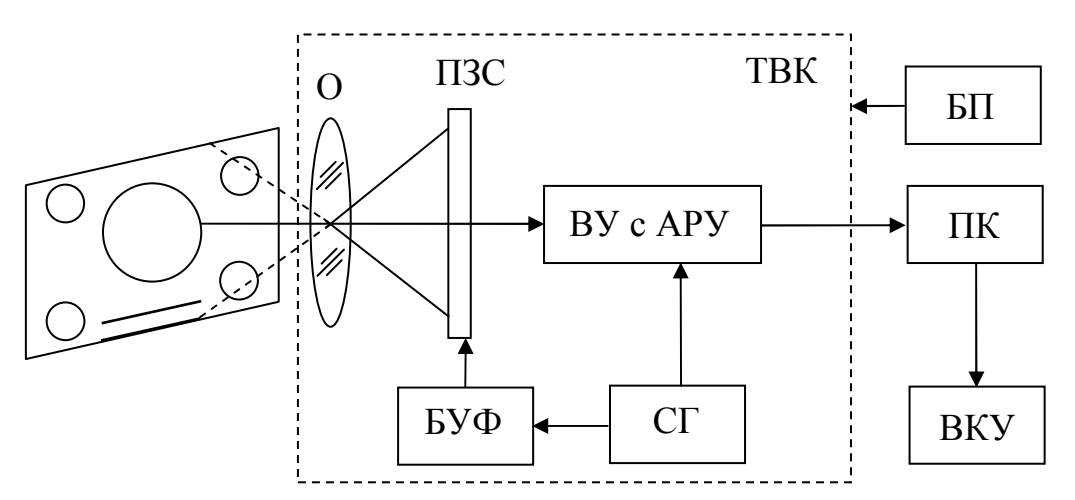

Рисунок 1.3 – Схема установки: О – объектив, ПЗС – фотоприемник на базе матричного прибора с зарядовой связью, ВУ с АРУ – видеоусилитель со схемой автоматической регулировки усиления, БУФ – блок управления фотоприемником, СГ – синхрогенератор, ПК – персональный компьютер, ВКУ – видеоконтрольное устройство, БП – блок питания

#### **Порядок выполнения работы**

1. Ознакомиться со схемой установки (рисунок 1.3).

2. Ознакомиться с органами управления программного обеспечения (ПО) OSC16 и принципом его работы [2].

Основное окно ПО OSC16 представлено на рисунке 1.4.

На экране OSC16 отображается изображение с ТВК в реальном времени. Снизу и справа от основного окна программы располагаются окна, отображающие распределение сигнала с ТВК по строке и столбцу (рисунок 1.4).

Для запуска режима захвата изображения в реальном времени с ТВК необходимо нажать кнопку, показанную на рисунке 1.5.

Окно «Лупа» (рисунок 1.6) предназначено для реализации электронного увеличения фрагмента изображения в месте нахождения перекрестия.

Окно содержит регулятор степени увеличения с индикатором числа элементов в строке исходного фрагмента, кнопки управления положением перекрестия и панели отображения координат перекрестия на изображении. Значения координат можно линейно пересчитывать с учетом вводимых коэффициентов в величины, необходимые для конкретных измерений. Увеличивать фрагмент изображения можно как в режиме измерений, так и в режиме захвата изображений.

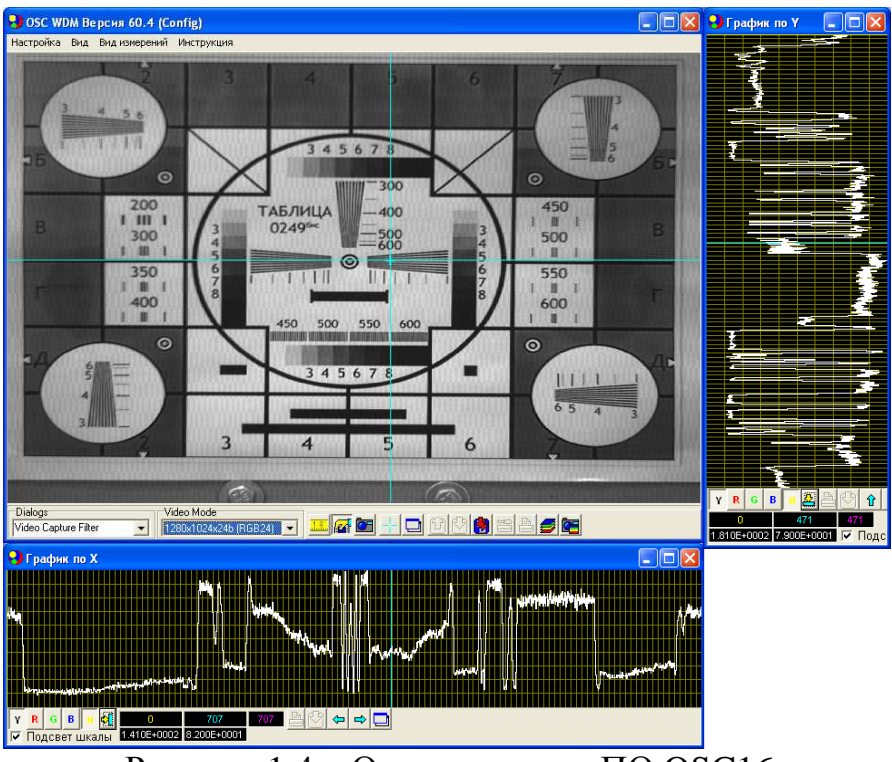

Рисунок 1.4 – Основное окно ПО OSC16

Окно «Измерения сигнала в лупе» (рисунок 1.7) предназначено для проведения пространственных и временных измерений в пределах фрагмента изображения, ограниченного полем зрения электронной лупы.

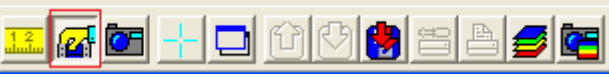

Рисунок 1.5 – Запуск режима захвата изображения в реальном времени

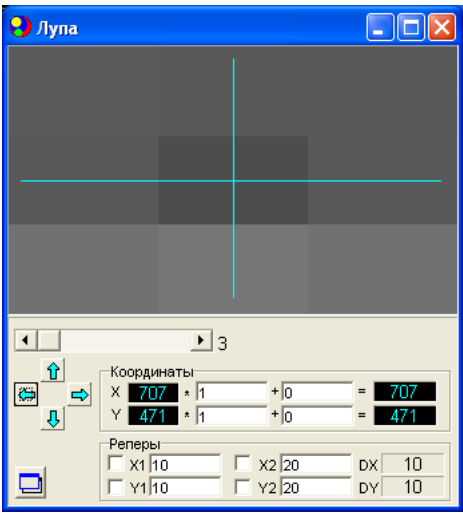

Рисунок 1.6 – Окно «Лупа»

**Временные измерения** производятся по отсчетам сигнала в точке расположения перекрестия, взятым в различных кадрах изображения, при этом количество отсчетов в выборке индицируется на панели «N» в разделе

«Выборка». При установленом флажке «Однократ.» измерения ведутся до заданной величины выборки. Цикл временных измерений начинается при изменении положения перекрестия или при изменении значения флажка «Однократ.». «СКО» или среднее квадратичное отклонение компонент сигнала от среднего, как и само «Среднее», рассчитывается согласно стандартным математическим методам определения СКО [3]. На панелях «Сигнал» раздела «Временные измерения» отображаются текущие значения компонент сигнала буфера видеосигнала или буфера стоп-кадра в точке перекрестия. Среднее по времени значение сигнала может быть запомнено в ячейке памяти для последующего расчета отношения сигнал/шум по формуле: сигнал/шум=(Запомненное среднее – текущее среднее)/СКО.

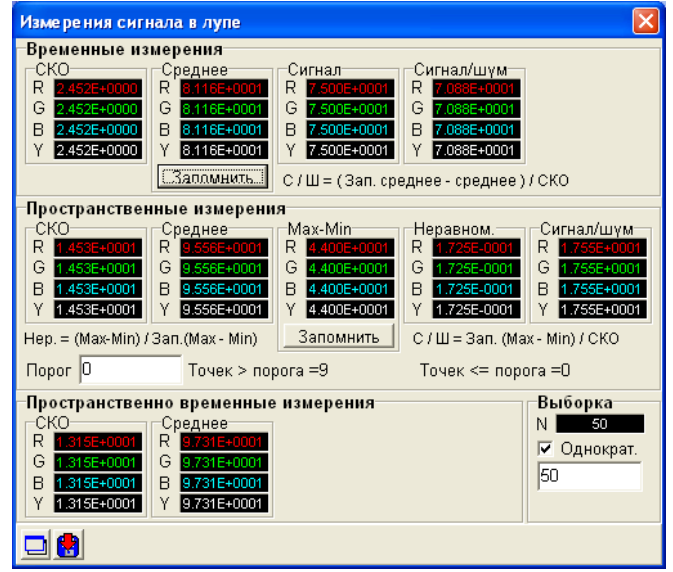

Рисунок 1.7 – Окно «Измерение сигнала в лупе»

**Пространственные измерения** таких величин, как «СКО» и «Среднее», аналогичны временным, но производятся по точкам фрагмента изображения одного кадра. Соответственно, несколько отличаются и методики расчета отношения сигнал/шум и неравномерности сигнала. Формулы их расчета приведены в разделе «Пространственные измерения» окна. Кроме того, программа может определять количество точек фрагмента, сигнал яркости (Y) в которых превышает заданный порог или ниже порога.

**Пространственно-временные измерения** таких величин, как «СКО» и «Среднее» заключаются в усреднении по времени значений «СКО» и «Среднее», полученных при пространственных измерениях.

3. Для расчета освещенности изображения белого поля тест-таблицы (освещенности "в белом") в плоскости матрицы можно воспользоваться формулой

$$
E_{\Phi} = E_0 \cdot \frac{\tau_o \cdot \rho \cdot (D/f')^2}{4},
$$

где *E*0 – освещенность тест-таблицы, измеряемая люксметром, ρ – коэффициент отражения белого поля таблицы ( $\rho \approx 0.8$ ),  $\tau_0$  – коэффициент пропускания объектива τ<sub>ο</sub>=0,8, D/*f'* – относительное отверстие объектива, устанавливаемое при исследованиях.

Отношение сигнал/шум на выходе ТВК следует определять по формуле

$$
\Psi = \frac{U_c}{U_{\text{m\_3}\phi}},
$$

где *U*<sup>с</sup> – размах сигнала яркости, измеряемого с помощью ПО OSC16 (разность средних значений между уровнем белого и уровнем черного), *U*<sup>ш</sup>\_эф – эффективное значение напряжения шума на фоне белого (значение «СКО» в окне «Измерение сигнала в лупе»).

4. Включить установку в присутствии преподавателя или лаборанта.

5. Снять зависимости свет-сигнал *U*с=*f*(*E*ф) ТВК, соблюдая следующую последовательность операций:

а) выставить изображение стандартной испытательной таблицы на экране ВКУ, для чего, перемещая камеру или таблицу, полностью вписать изображение в размеры окна ПО OSC16;

б) установить путем изменения диафрагменного числа объектива освещенность ПЗС  $E_{\text{dmax}}$ , при которой сигнал  $U_c$  и отношение сигнал/шум  $\psi_{\text{max}}$ на выходе камеры от крупной детали изображения (прямоугольник в центре таблицы) относительно белого фона становятся максимальными, освещенность таблицы замеряется люксметром и затем остается постоянной;

в) отрегулировать яркость свечения экрана монитора таким образом, чтобы, с одной стороны, просматривалось не менее 5-6 градаций яркости по градационному клину, а с другой стороны, продольная разрешающая способность *m<sup>р</sup>* была близка к максимальной (предельной). Зафиксировать это значение *m<sup>р</sup>* визуально и с помощью ПО OSC16. В процессе дальнейших экспериментов яркость экрана не изменять (отрегулировано лаборантом);

г) изменяя освещенность *E*<sup>ф</sup> путем диафрагмирования объектива, снять требуемые зависимости, занося результаты измерений сигнала и шума и расчетов ψ в таблицу 1.1. Внести результаты измерений п. 5 б) в таблицу 1.1.

Таблица 1.1

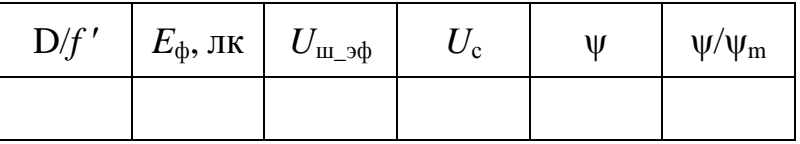

6. Определение частотно-контрастной характеристики (ЧКХ) передающей камеры. Экспериментальное определение частотно-контрастной характеристики ТВК производится путем измерения относительной глубины модуляции выходного сигнала *M*<sup>с</sup> в зависимости от пространственной частоты *m*, выраженной в *твл*. За относительную глубину модуляции сигнала принимается величина

$$
M_{\rm c} = \Delta U_{\rm cm}/U_{\rm c},
$$

где ∆*U*<sup>с</sup>*m* – размах сигнала яркости от отдельных групп штрихов тест-таблицы, соответствующих определенной пространственной частоте *m*, *U*<sup>с</sup> – размах сигнала яркости от крупной детали (черный прямоугольник на таблице).

Последовательность действий:

а) С помощью органов управления ПО OSC16 выделить строку, в которой находятся группы штрихов тест-таблицы и прямоугольник на таблице.

б) Определить величину *U*<sup>с</sup> (пространственная частота крупной детали *m*=0 *твл*) и занести ее в таблицу 1.2.

в) Замерить величину размаха сигнала ∆*U*<sup>с</sup>*<sup>m</sup>* для каждой пространственной частоты, представленной на штриховой мире группами из нескольких штрихов, и записать полученные данные в таблицу 1.2. Вычислить значения  $M_c$  и также указать их в таблице 1.2.

Таблица 1.2

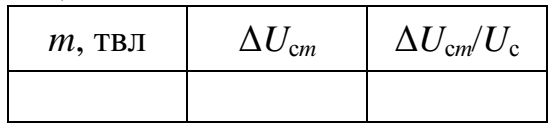

#### **Содержание отчета**

Титульный лист отчета должен содержать название лабораторной работы, ФИО студентов, номер группы, ФИО преподавателя.

Отчет (не более 6 страниц) должен содержать цель работы, краткие теоретические сведения, лист с результатами измерений, заполненные таблицы с измеренными и рассчитанными данными, графики зависимостей  $U_c=f(E_d)$ ,  $\Psi/\Psi$ <sub>m</sub>= $f(E_{\phi})$ ,  $M_c$ = $f(m)$ , выводы по работе.

#### **Вопросы для контроля**

1. Состав телевизионной камеры, построенной на базе матричного прибора с зарядовой связью.

2. Перечислите название секций в матрице с кадровым переносом.

3. Перечислите достоинства и недостатки ПЗС матриц с кадровым переносом.

4. Устройство ПЗС матрицы со строчным переносом.

5. Перечислите достоинства и недостатки ПЗС матриц со строчным переносом.

## **Лабораторная работа № 2. Изучение телевизионной камеры с КМОП-фотоприемником**

### **Цель работы**

− изучить принцип работы матричного КМОП-фотоприемника;

− определить основные параметры и характеристики телевизионной камеры на основе матричного КМОП-фотоприемника.

#### **Краткие теоретические сведения**

Телевизионные камеры, использующие фотоприёмники по технологии комплиментарных структур метал–оксид–полупроводник (КМОП, англ. CMOS – complementary metal-oxide-semiconductor), получили название КМОП камер [4]. Использование технологии КМОП имеет целый ряд преимуществ по сравнению с технологией приборов с зарядовой связью (ПЗС), причем большая часть преимуществ связана с так называемой координатной или XY-адресацией, т.е. возможностью произвольного доступа в произвольном порядке к любому пикселу изображения.

Основное отличие КМОП-фотоприемников от ПЗС является использование другого метода реализации развертки. Как известно, ПЗС использует перенос зарядовых пакетов по цепочке от места их формирования до выходного устройства ПЗС (преобразователя заряда в напряжение). В КМОП-фотоприемниках используется координатная адресация к каждому элементу зарядового рельефа, полученного в результате фотогенерации. Схема КМОП-фотоприемника первого поколения приведена на рисунке 2.1 [5].

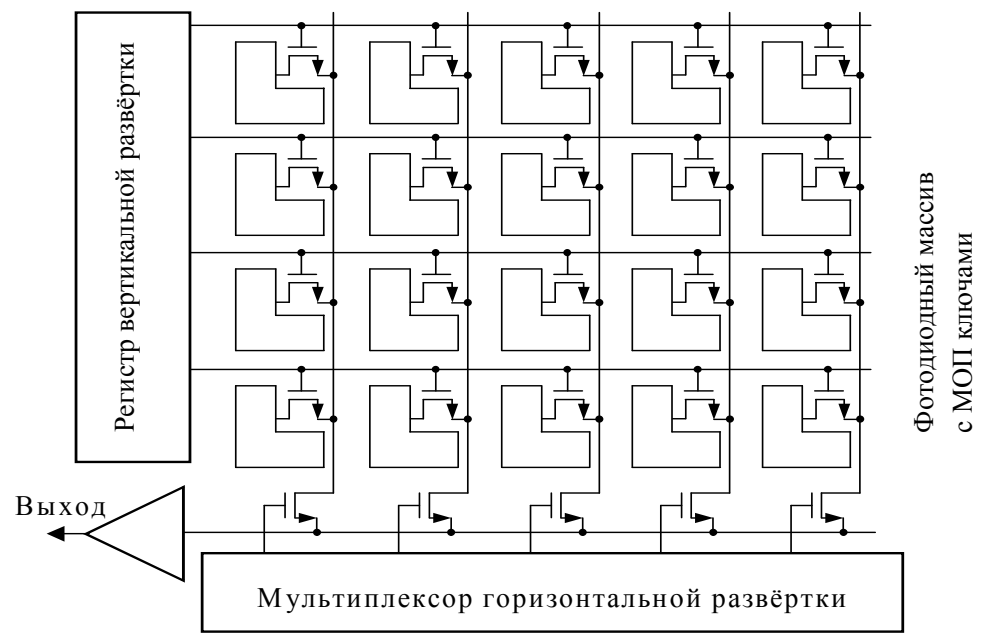

Рисунок 2.1 – Структурная схема КМОП-фотоприемника первого поколения

Структура фотоприемника очень напоминает структуру микросхем динамической памяти, которая состоит из конденсаторов, содержащих информационный заряд, адресных шин и схемы управления адресацией. В микросхемах памяти используются дискретные (бинарные) значения емкости, характерные для кодирования цифровой информации. Доступ к конденсаторам осуществляется путем двухкоординатной шинной структуры. КМОП-фотоприемниках величина заряда в конденсаторах пропорциональна среднему значению освещенности изображения, проецируемого на этот элемент. Поэтому для передачи информации о величине освещенности в данном элементе необходимо передать заряд с конденсаторов на считывающее устройство. Для этого и используется система из двух координатных шин, с помощью которых конденсатор подключается к выходному устройству. Основным недостатком такой схемы является большая емкость координатных шин относительно емкости конденсатора фоточувствительной ячейки. В результате сигнал с конденсатора приходит на считывающее устройство ослабленным, и чувствительность такого фотоприемника оказалась невысокой.

Тем не менее, новый прибор обладал весьма существенными преимуществами:

− Технология изготовления фотоприемной матрицы оказалась совместимой с технологией изготовления большинства интегральных приборов (логических элементов, процессоров, памяти, усилителей и АЦП). Это позволило в рамках одной микросхемы создать высокоинтегрированное устройство формирования и обработки изображений.

− Произвольный доступ к элементам фоточувствительной матрицы позволил использовать гибкое управление режимами работы фотоприемника.

− Технология КМОП освоена большинством производитетей интегральных микросхем. Поэтому, в отличие от ПЗС, их стали разрабатывать и выпускать большое число фирм. Это привело к быстрому развитию и совершенствованию этих приборов и уменьшению их стоимости.

Для снижения влияния емкостей в сенсор с пассивным пикселом были введены усилители видеосигнала на каждый столбец. Такое решение позволило устранить влияние на амплитуду видеосигнала ёмкости горизонтальной видеошины. Основной недостаток КМОП-технологии (влияние ёмкости вертикальной шины на видеосигнал) был преодолен в 1993 году с изобретением технологии активного пиксела (Active Pixel Sensor, APS). Речь идет о введении усилительного каскада в каждый фоточувствительный элемент матрицы (рисунок 2.2) [5]. В этом случае рядом с каждым фоточувствительным элементом присутствует усилитель, в простейшем случае однотранзисторный истоковый повторитель. Теперь емкость считывания и емкость видеошины оказывается разделенной этим усилителем. Емкость считывания в таком приборе примерно равна емкости фоточувствительной ячейки ПЗС. С учетом

встроенного усилителя коэффициент преобразования заряда в напряжение стал даже выше чем в приборах на ПЗС. В результате чувствительность и шумовые характеристики КМОП-фотоприемников сравнялись и даже превысили показатели ПЗС. По мере усложнения технологии КМОП-фотоприемников усложнялась также и схемотехника встроенных усилителей активных пикселов.

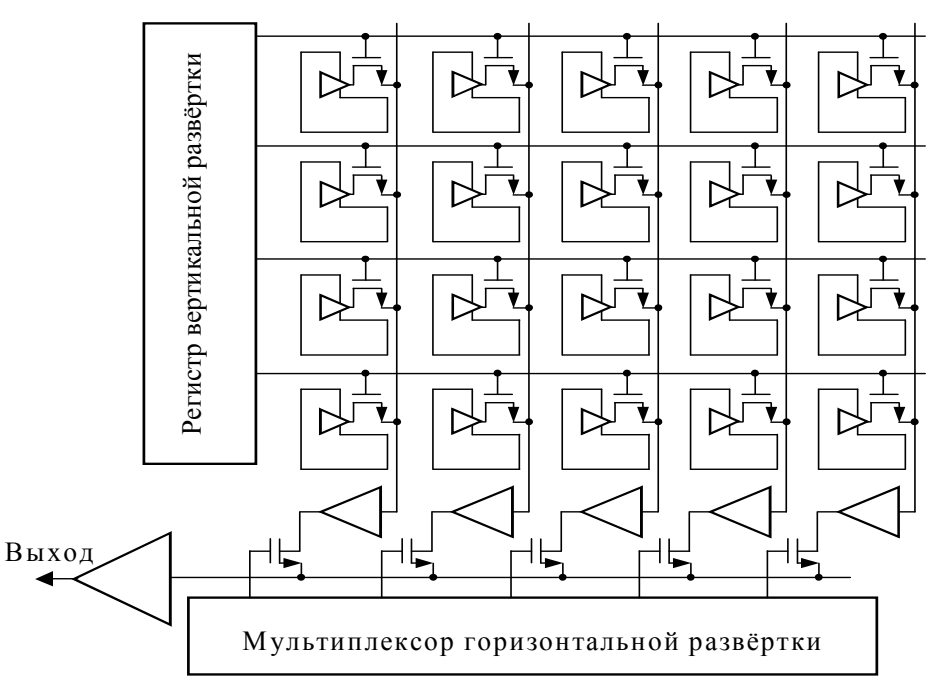

Рисунок 2.2 – Структурная схема КМОП-фотоприемника с технологией активного пиксела

Еще одно важное направление развития КМОП-фотоприемников было связано с интеграцией различных узлов телевизионной камеры и устройств обработки непосредственно в кристалл фотоприеника благодаря единству КМОП-технологии. Одним из первых шагов в этом направлении была интеграция АЦП.

Одним из преимуществ КМОП-фотоприеников перед ПЗС стала возможная высокая частота опроса элементов структуры, значительно превышающая аналогичный показатель у ПЗС. Поэтому при такой высокой скорости опроса важно успеть вывести и оцифровать информацию. Требования к аналоговой части и АЦП оказываются весьма жесткими. Единственным выходом является распараллеливание процесса обработки путем введения нескольких АЦП на кристалл фотоприемника. На рисунке 2.3 приведена структурная схема фотоприемника со встроенными АЦП на каждый столбец. В этом случае полоса частот аналогового видеосигнала, а также частота выборок АЦП значительно уменьшаются. Коммутация выходных сигналов осуществляется в цифровом виде.

Следующий этап в развитии КМОП-фотоприеников – фотоприемники с активным цифровым пикселом. В этом случае каждый фоточувствительный элемент будет содержать не только усилитель, но и АЦП.

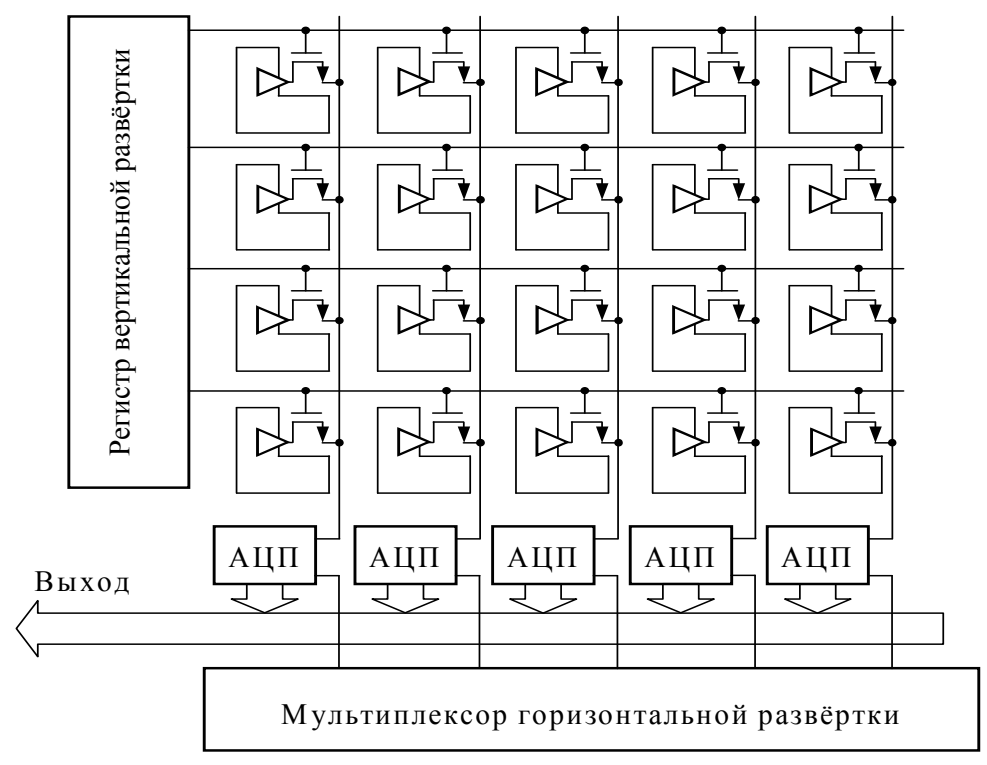

Рисунок 2.3 – Структурная схема КМОП-фотоприемника с активным пикселом и интегрированными АЦП

Универсальность КМОП-технологии позволяет создать новый тип электронных устройств, характеризующихся функциональной законченностью благодаря интеграции всех или большинства функциональных узлов устройства на одном кристалле. Это направление получило название системы на кристалле (System on Chip, SoC). Развитие КМОП-фотоприеников идет по этому же пути. На кристалл фотоприемника интегрируются большинство узлов для построения цифровой системы обработки изображения. К таким узлам, кроме собственно фотоприемной матрицы с активными пикселами, относятся управляемый генератор развертки, цифровой и аналоговый видеопроцессоры, АЦП, кодер композитного цветного видеосигнала, АЦП и блок управления (рисунок 2.3).

К таким приборам относится и КМОП-фотоприеник OV9121 фирмы Omni Vision [6], который используется в исследуемой камере. Структурная схема этого фотоприемника приведена на рисунке 2.4.

Основу КМОП-фотоприемника составляет фотоприемная матрица с количеством элементов 1312×1036. Имеются встроенный видеоусилитель с регулируемым коэффициентом усиления (У), регулировка баланса белого (Баланс белого), 10-разрядный АЦП (10-бит АЦП), компенсатор уровня черного и цифровой видеопорт. Аналоговый видеопорт в данной микросхеме

отсутствует, так как формат кадра не совпадает со стандартным телевизионным сигналом. Вся схема тактируется от одного общего генератора, управляемого схемой фазовой автоподстройкой частоты (ФАПЧ). С помощью такого генератора формируются все необходимые для работы прибора тактовые последовательности. Управление режимами работы прибора производится программно с использованием встроенных регистров управления, доступ к которым обеспечивается с помощью приборного последовательного интерфейса  $I^2C$ .

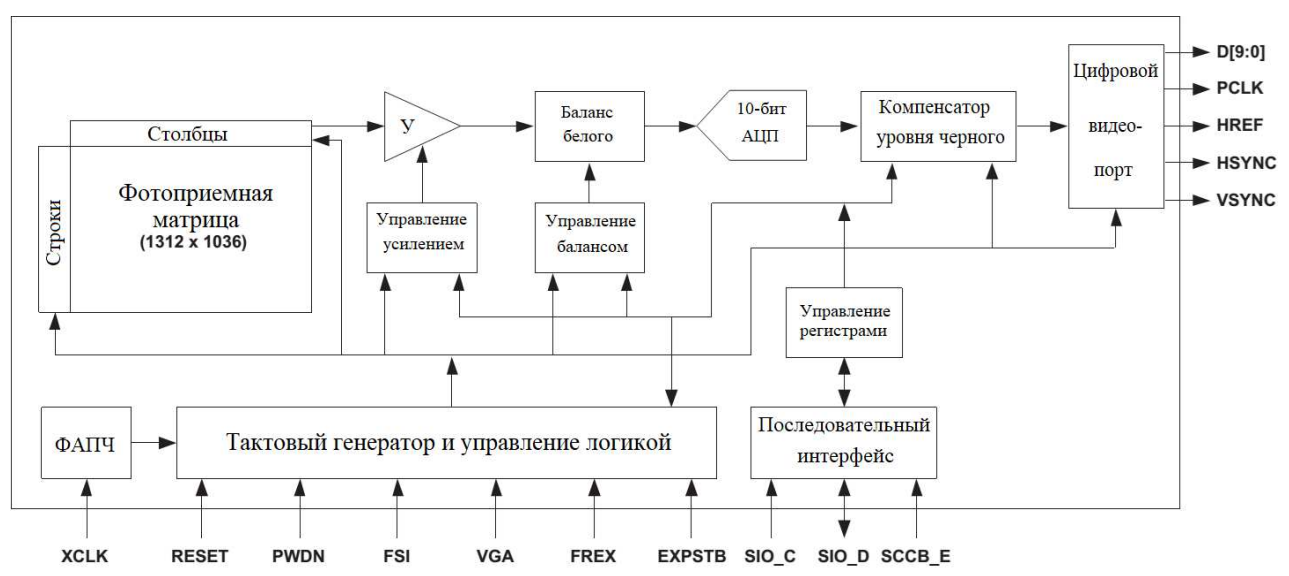

Рисунок 2.4 – Структурная схема КМОП-фотоприемника OV9121

## **Описание лабораторной установки**

В состав лабораторной установки по исследованию телевизионной камеры (ТВК) на КМОП-фотоприемнике (рисунок 2.5) входят, кроме самой ТВК, также персональный компьютер (ПК) с видеоконтрольным устройством (ВКУ) и тест-таблица. Сигнал с ТВК через ПК поступает на ВКУ для визуального наблюдения изображения тест-таблицы. Программное обеспечение, установленное на ПК, позволяет выделять строки и анализировать сигналы с различных участков изображения, воспроизводимого на экране ВКУ. Перед ТВК установлена телевизионная испытательная таблица ТИТ-0249 или специальная таблица, предназначенная для снятия частотно-контрастных характеристик.

**ВНИМАНИЕ:** ЗАПРЕЩАЕТСЯ САМОСТОЯТЕЛЬНО ВКЛЮЧАТЬ ПРИБОРЫ УСТАНОВКИ БЕЗ ПРЕПОДАВАТЕЛЯ ИЛИ ЛАБОРАНТА!

## **Порядок выполнения работы**

1. Ознакомиться со схемой установки (рисунок 2.5).

2. Ознакомиться с органами управления программного обеспечения (ПО) OSC16 (рисунок 2.6) и принципом его работы.

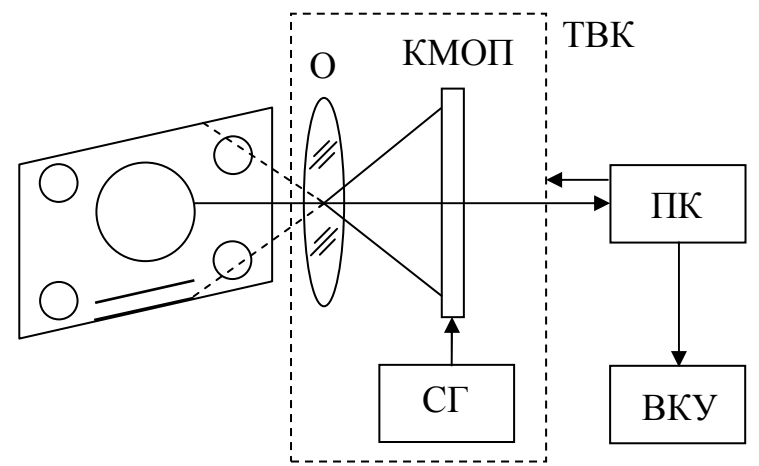

Рисунок 2.5 – Схема установки: О – объектив, КМОП – фотоприемник на основе КМОП структуры, ВУ – видеоусилитель, СГ – синхрогенератор, ПК – персональный компьютер, ВКУ – видеоконтрольное устройство

На экране OSC16 отображается изображение с ТВК в реальном времени. Снизу и справа от основного окна программы располагаются окна, отображающие распределение сигнала с ТВК по строке и столбцу (рисунок 2.6).

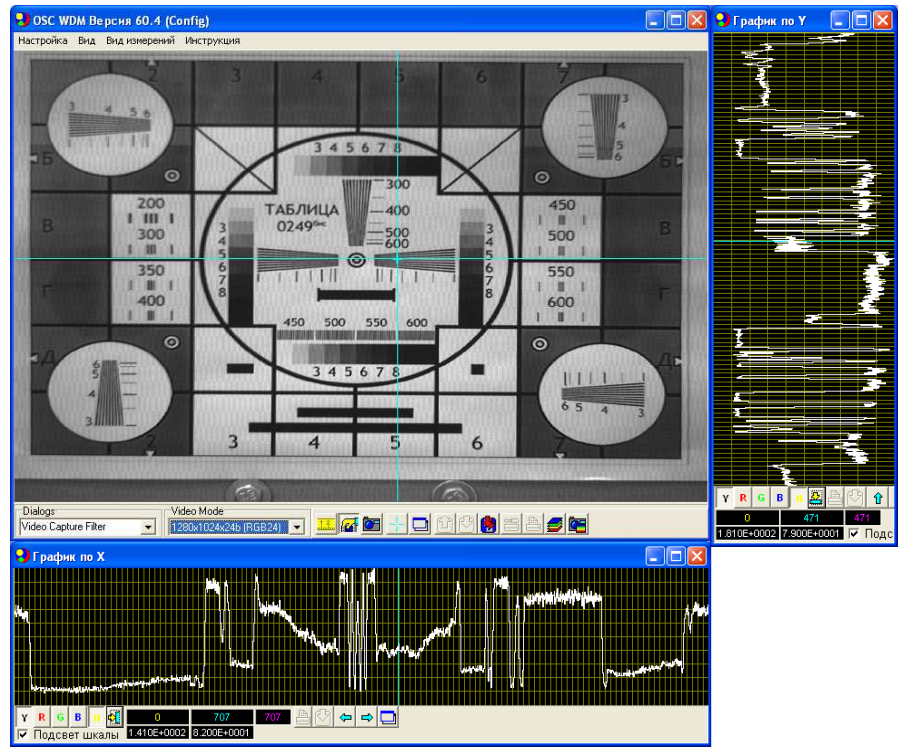

Рисунок 2.6 – Основное окно ПО OSC16

Для запуска режима захвата изображения в реальном времени с ТВК необходимо нажать кнопку, показанную на рисунке 2.7.

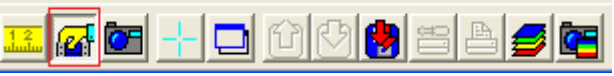

Рисунок 2.7 – Запуск режима захвата изображения в реальном времени

Окно «Лупа» (рисунок 2.8) предназначено для реализации электронного увеличения фрагмента изображения в месте нахождения перекрестия.

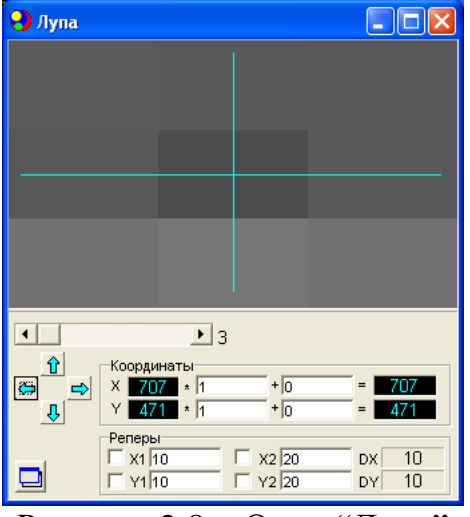

Рисунок 2.8 – Окно "Лупа"

Окно содержит регулятор степени увеличения с индикатором числа элементов в строке исходного фрагмента, кнопки управления положением перекрестия и панели отображения координат перекрестия на изображении. Значения координат можно линейно пересчитывать с учетом вводимых коэффициентов в величины, необходимые для конкретных измерений. Увеличивать фрагмент изображения можно как в режиме измерений, так и в режиме захвата изображений.

Окно «Измерения сигнала в лупе» (рисунок 2.9) предназначено для проведения пространственных и временных измерений в пределах фрагмента изображения, ограниченного полем зрения электронной лупы.

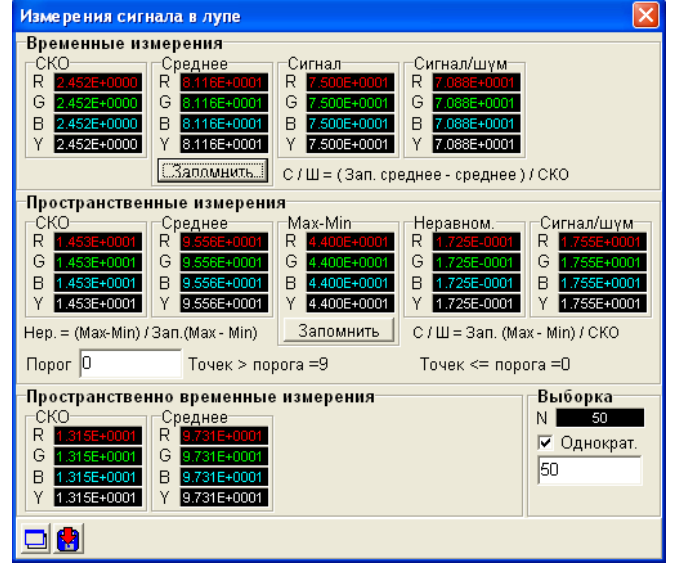

Рисунок 2.9 – Окно "Измерение сигнала в лупе"

**Временные измерения** производятся по отсчетам сигнала в точке расположения перекрестия, взятым в различных кадрах изображения, при этом количество отсчетов в выборке индицируется на панели «N» в разделе «Выборка». При установленом флажке «Однократ.» измерения ведутся до заданной величины выборки. Цикл временных измерений начинается при изменении положения перекрестия или при изменении значения флажка «Однократ.». «СКО» или среднее квадратичное отклонение компонент сигнала от среднего, как и само «Среднее», рассчитывается согласно стандартным математическим методам определения СКО. На панелях «Сигнал» раздела «Временные измерения» отображаются текущие значения компонент сигнала буфера видеосигнала или буфера стоп-кадра в точке перекрестия. Среднее по времени значение сигнала может быть запомнено в ячейке памяти для последующего расчета отношения сигнал/шум по формуле: сигнал/шум=(Запомненное среднее – текущее среднее)/СКО.

**Пространственные измерения** таких величин, как СКО и Среднее, аналогичны временным, но производятся по точкам фрагмента изображения одного кадра. Соответственно, несколько отличаются и методики расчета отношения сигнал/шум и неравномерности сигнала. Формулы их расчета приведены в разделе «Пространственные измерения» окна. Кроме того, программа может определять количества точек фрагмента, Y сигнал в которых превышает заданный порог или ниже порога.

**Пространственно-временные измерения** таких величин, как СКО и Среднее, заключаются в усреднении по времени значений СКО и Среднего, полученных при пространственных измерениях.

3. Для расчета освещенности изображения белого поля тест-таблицы (освещенности "в белом") в плоскости матрицы можно пользоваться формулой

$$
E_{\phi} = E_0 \cdot \frac{\tau_o \cdot \rho \cdot (D/f')^2}{4},
$$

где *E*0 – освещенность тест-таблицы, измеряемая люксметром, ρ – коэффициент отражения белого поля таблицы ( $\rho \approx 0.8$ ),  $\tau_0$  – коэффициент пропускания объектива  $\tau_0 = 0.8$ , D/*f'* – относительное отверстие объектива, устанавливаемое при исследованиях.

Определение отношения сигнал/шум на выходе камеры (входе ВКУ) следует производить по формуле

$$
\Psi = \frac{U_{\rm c}}{U_{\rm m_2}\phi},
$$

где *U*<sup>с</sup> – размах сигнала яркости, измеряемого с помощью ПО OSC16 (разность средних значений между уровнем белого и уровнем черного), *U*<sup>ш</sup>\_эф – эффективное значение напряжения шума на фоне белого (значение «СКО» в окне «Измерение сигнала в лупе»).

4. Включить установку в присутствии преподавателя или лаборанта.

5. Снять зависимости свет-сигнал  $U_c=f(E_a)$  ТВК, соблюдая следующую последовательность операций:

а) выставить изображение стандартной испытательной таблицы на экране ВКУ, для чего, перемещая камеру или таблицу, полностью вписать изображение в размеры окна программного обеспечения;

б) установить путем изменения диафрагменного числа объектива освещенность КМОП *E*<sup>ф</sup>max , при которой сигнал *U*<sup>с</sup> и отношение сигнал/шум ψmax на выходе камеры от крупной детали изображения (прямоугольник в центре таблицы) относительно белого фона становятся максимальными, освещенность таблицы замеряется люксметром и затем остается постоянной;

в) отрегулировать яркость свечения экрана ВКУ таким образом, чтобы с одной стороны просматривалось не менее 5-6 градаций яркости по градационному клину, а с другой стороны продольная разрешающая способность *m<sup>р</sup>* была близка к максимальной (предельной). Зафиксировать это значение *m<sup>р</sup>* визуально и с помощью осциллографа. В процессе дальнейших экспериментов яркость экрана не изменять (отрегулировано лаборантом);

г) изменяя освещенность *E*<sup>ф</sup> путем диафрагмирования объектива, снять требуемые зависимости, занося результаты измерений сигнала и шума и расчетов ψ в таблицу 2.1. Внести результаты измерений п. 5 б в таблицу 2.1. Снятие зависимостей произвести в двух режимах: при  $\gamma$ =1 и  $\gamma$ =0.45.

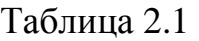

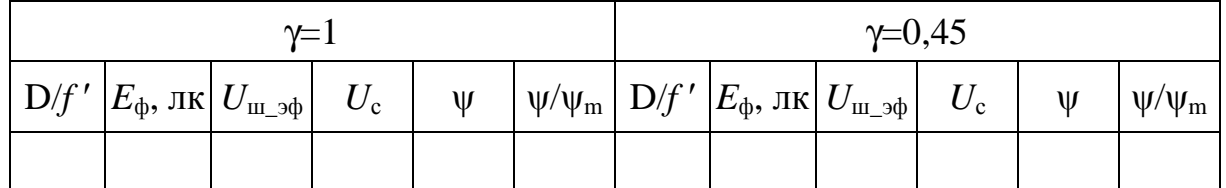

Результаты для удобства сравнения представить в виде графиков на одном рисунке. Сделать выводы о степени линейности характеристик свет-сигнал, влиянии на них γ-корректора, динамическом диапазоне передаваемых яркостей (освещенностей таблицы), зависимости напряжения шума от освещенности.

#### *Примечание*

1. При исследовании светосигнальных характеристик ТВК следует иметь в виду, что их форма и протяженность рабочего участка будут зависеть от светосигнальной характеристики КМОП-матрицы и от амплитудной характеристики видеоусилителя. В состав последнего входит специальное нелинейное звено – гамма-корректор, служащий для придания результирующей градационной характеристике системы ТВК-ВКУ определенной формы.

2. Уровень шумов на выходе ТВК при различных освещенностях зависит от формы ее светосигнальной характеристики и, соответственно, положения

переключателя γ-корректора. Если характеристика свет-сигнал близка к линейной, т.е. γ≈1 (рисунок 2.10, а), то с увеличением освещенности тест-объекта и, следовательно, видеосигнала «в белом» уровень шума должен также несколько увеличиваться за счет фотонной составляющей шумов КМОП-матрицы (рисунок 2.10, в). При γ<1 (рисунок 2.10, б) коэффициент усиления видеоусилителя будет понижаться с увеличением сигнала, что приведет к уменьшению уровня шумов на выходе ТВК по сравнению с уровнем шумов при малых сигналах (рисунок 2.10, г).

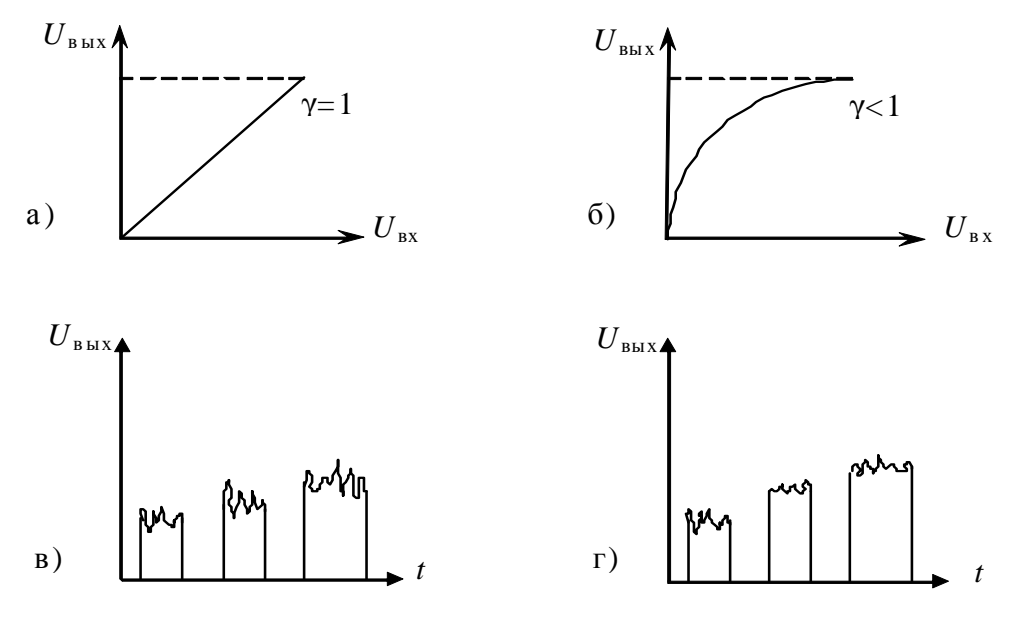

Рисунок 2.10 – Амплитудная характеристика гамма-корректора

6. Определение ЧКХ передающей камеры. Экспериментальное определение частотно-контрастной характеристики ТВК производится путем измерения относительной глубины модуляции выходного сигнала  $M_c$  в зависимости от пространственной частоты *m*, выраженной в *твл*. За относительную глубину модуляции сигнала принимается величина

$$
M_{\rm c} = \Delta U_{\rm cm}/U_{\rm c},
$$

где ∆*U*<sup>с</sup>*m* – размах сигнала яркости от отдельных групп штрихов тест-таблицы, соответствующих определенной пространственной частоте *m*, *U*<sup>с</sup> – размах сигнала яркости от крупной детали (черный прямоугольник на таблице).

Последовательность действий:

а) С помощью органов управления ПО OSC16 выделить строку, в которой находятся группы штрихов тест-таблицы и прямоугольник на таблице.

б) Определить величину *U*<sup>с</sup> (пространственная частота крупной детали *m*=0 *твл*) и занести ее в таблицу 2.2.

в) Замерить величину размаха сигнала ∆*U*<sup>с</sup>*<sup>m</sup>* для каждой пространственной частоты, представленной на штриховой мире группами из нескольких штрихов,

и записать полученные данные в таблицу 2.2. Вычислить значения  $M_c$  и также указать их в таблице 2.2.

Таблица 2.2

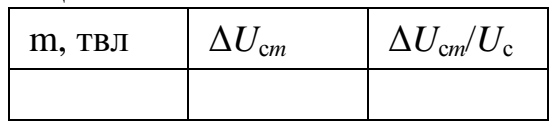

#### **Содержание отчета**

Титульный лист отчета должен содержать название лабораторной работы, ФИО студентов, номер группы, ФИО преподавателя.

Отчет (не более 6 страниц) должен содержать цель работы, краткие теоретические сведения, лист с результатами измерений, заполненные таблицы с измеренными и рассчитанными данными, графики зависимостей  $U_c=f(E_\phi)$ ,  $\Psi/\Psi_{\rm m}$ = $f(E_{\rm d})$ ,  $M_{\rm c}$ = $f(m)$ , выводы по работе.

#### **Вопросы для контроля**

1. Назовите этапы развития КМОП-фотоприемников.

2. Перечислите основные параметры и характеристики телевизионной камеры с КМОП-фотоприемником.

3. Перечислите элементы, входящие в структурную схему КМОП-фотоприемника OV9121 фирмы OmniVision.

4. Назовите основные элементы, входящие в состав лабораторной установки.

# **Лабораторная работа № 3. Исследование телевизионного синхрогенератора**

## **Цель работы**

Ознакомление с особенностями построения и принципом работы телевизионного синхрогенератора.

#### **Краткие теоретические сведения**

Генератор синхронизирующих импульсов (синхрогенератор, СГ) предназначен для обеспечения синхронной и синфазной работы передающей и приемной сторон телевизионного канала [1, 7]. СГ работает в автономном режиме с кварцевой стабилизацией частоты, обеспечивающей стабильность ∆*f*/*f* не хуже  $5 \cdot 10^{-4}$ .

Структурная схема СГ приведена на рисунке 3.1.

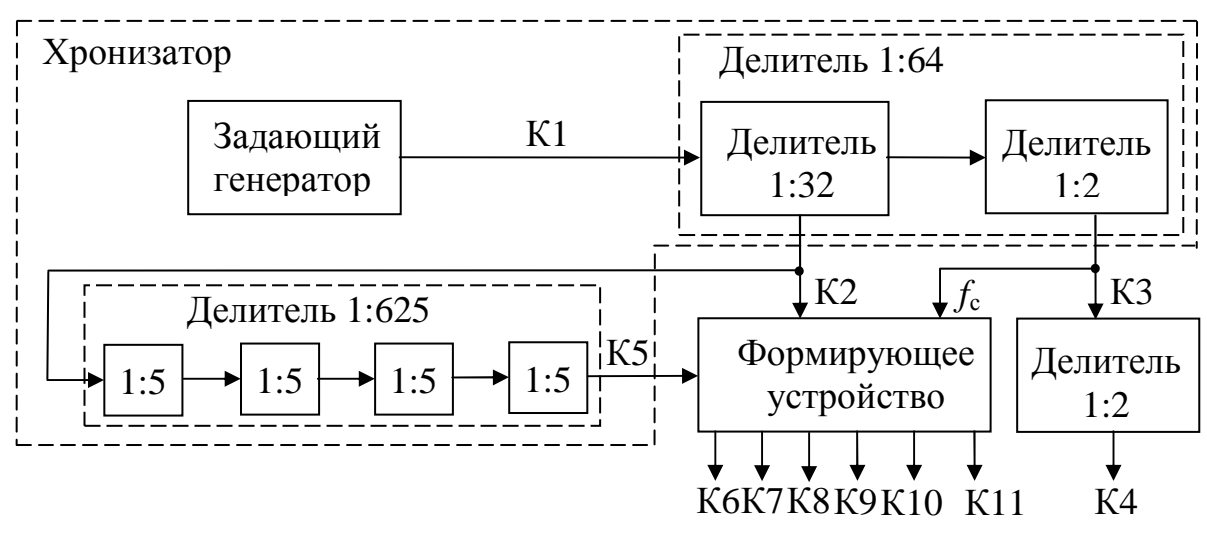

Рисунок 3.1 – Структурная схема синхрогенератора

СГ состоит из хронизатора (задающей части) и формирующего устройства. В состав хронизатора входят задающий генератор и делители частоты [1, 8]. Сигналы с задающего генератора, вырабатывающего первую опорную частоту (1 МГц) (К1), преобразуются в делителе частоты 1:64 в сигналы двойной строчной частоты  $2f_c=31250 \Gamma$ ц (К2) и строчной частоты  $f_c=15625 \Gamma$ ц (К3), а в делителе частоты 1:625, в сигналы частоты *f*к=50 Гц (К5).

Задающий генератор построен на двух логических элементах «2И-НЕ», охваченных положительной обратной связью через кварцевый резонатор и конденсатор (рисунке 3.2).

Резистор образует отрицательную обратную связь, обеспечивающую активный режим работы микросхем.

Сигнал с задающего генератора подается на входы делителей 1:32 и 1:2, которые объединены в делитель 1:64, выполненный на сдвоенных J-K триггерах. J-K триггер – это триггер, имеющий как счетный вход C, так и входы J и K, управляющие счётным входом. Если потенциал «1» подан на вход J, а на K=0, то импульс на тактовом (счетном) входе устанавливает триггер в положение «1», если, наоборот, J=0, а K=1, то импульс на входе С устанавливает триггер в «0»; если же J=K=1, то импульс на входе C переводит триггер в противоположное состояние, т.е. триггер работает в нормальном счётном режиме.

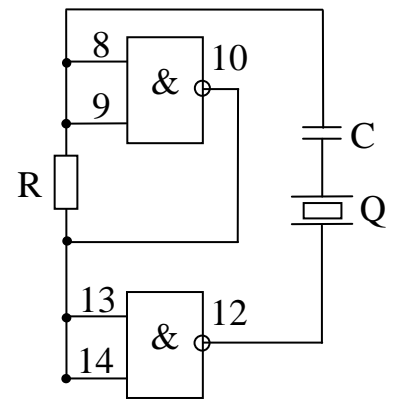

Рисунок 3.2 – Схема задающего генератора

Каждый триггер делителя уменьшает частоту входного импульса в два раза. Со входа делителя 1:32 (К2) сигнал частотой 2*f*<sup>с</sup> подается на делитель 1:625.

В соответствии с принятым в России стандартом разложение должно быть чересстрочным: на *Z*=625 строк при *n*=25 кадрах в секунду. При этом частота кадровой развертки оказывается равной  $f_k = 2n = 50$  Гц, а строчной  $f_c = Z \cdot n = 15625$  Гц. Соотношение частот является дробным числом  $f_c/f<sub>\kappa</sub>=312,5$  и равняется числу строк, приходящихся на один полукадр (одно поле разложения). Использование частоты  $2f_c=31250 \,\Gamma$ ц позволяет применить делитель импульсов для формирования частоты с целым коэффициентом деления 625. Делитель 1:625 состоит из четырех делителей 1:5, выполненных на J-K триггерах. Поскольку общий модуль счета делителя не кратен двум, приходится прибегать к введению в счетчик обратных связей.

Возможны два способа введения обратной связи. В первом случае импульсы обратной связи вводятся в качестве дополнительных на предыдущие триггеры, во втором случае происходит пропуск запускающих импульсов на предыдущие триггеры. Оба способа поясняются на рисунке 3.3 на примере двухтриггерного счетчика с коэффициентом счёта N=4.

Срабатывание каждого триггера происходит при подаче на его вход только положительных импульсов или перепадов напряжения. На рисунке 3.3, *а* показано деление частоты импульсов при отсутствии обратной связи. Рисунок 3.3, *б* соответствует случаю, когда при обратной связи формируется дополнительный импульс из положительного перепада напряжения на входе второго триггера. Этот импульс, имеющий номер 4, 7 и т.д., через цепь задержки подается на вход первого триггера. В результате, как видно из рисунков, счетчик

работает с коэффициентом деления 1:3, т.е. имеет место уменьшение коэффициента пересчёта по сравнению с простой схемой. Схема с пропуском запускающего импульса (рисунок 3.3, *в*) отличается тем, что первый импульс обратной связи появляется на входе первого триггера во время поступления пятого запускающего импульса и нейтрализует его. В результате триггер опрокидывается (триггер переходит в противоположное состояние) только от шестого импульса, а коэффициент деления уменьшается до 1:5.

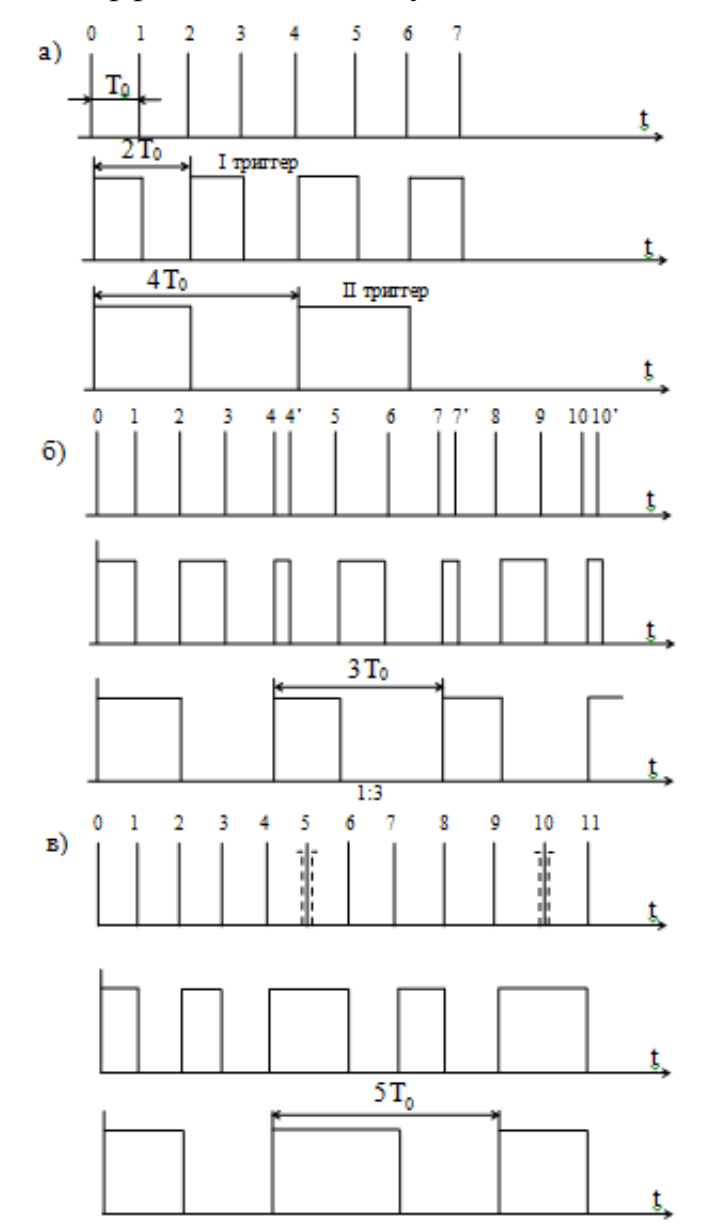

Рисунок 3.3 – Деление частоты импульсов при отсутствии обратной связи (а), при обратной связи с формированием дополнительного импульса (б), при обратной связи с пропуском запускающего импульса (в)

В телевизионных СГ делители 1:25 и 1:5 обычно строятся по схеме с уменьшением коэффициента деления, причём в первом случае счетчик

выполняется на пяти триггерах, а во втором на трёх. Для получения N=5 импульсы с выхода третьего триггера подаются на входы первого и второго. С контрольной точки (К4) снимается высокочастотный сигнал, который управляет работой преобразователя напряжения питания.

В формирующем устройстве образуются строчный (К7) и кадровый (К8) импульсы гашения, их смесь (К9), импульсы врезки (К10).

Кадровые гасящий (К8) и синхронизирующий (К6) импульсы в упрощенном виде приведены на рисунке 3.4.

На рисунке 3.5 приведена часть видеосигнала со строчными гасящими (К7) и синхронизирующими (К3) импульсами.

Для обеспечения запирания луча кинескопа во время обратного хода развертки гасящие импульсы должны своей вершиной находиться на уровне черного, что облегчает в дальнейшем их выделение методом амплитудной селекции, и они не мешают передаче сигнала изображения.

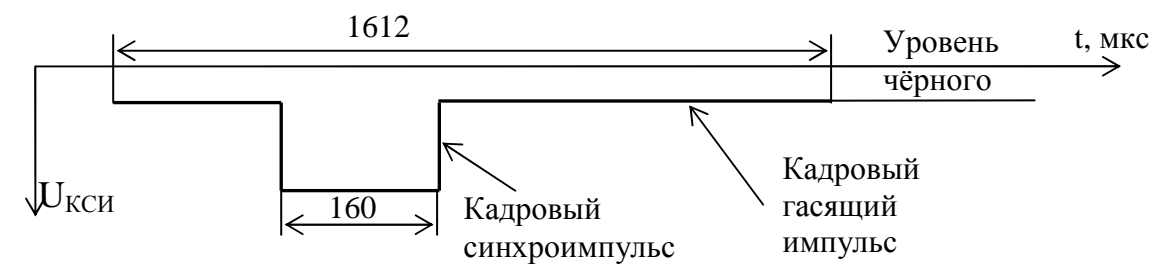

Рисунок 3.4 – Изображение кадрового гасящего и синхронизирующего импульсов

Гасящий импульс, достигая уровня черного, надёжно запирает электронный луч на время обратного хода кадровой развёртки. Длительность импульса гашения *τ*=1612 мкс, что обеспечивает перекрытие длительности обратного хода развертки и времени нестабильности начала и конца развёртки, обусловленных работой генератора.

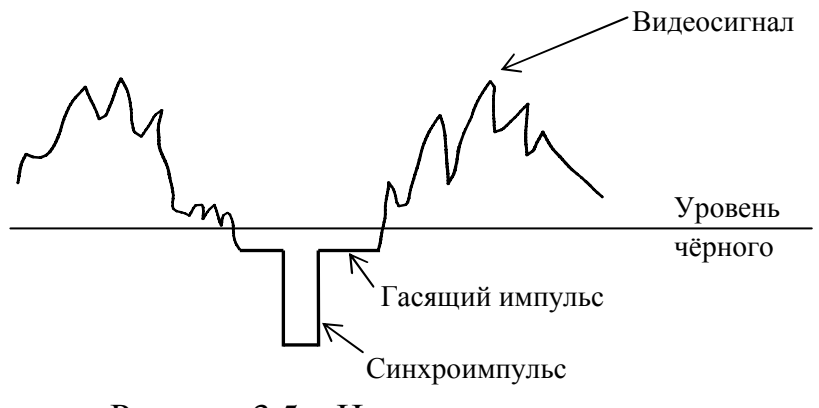

Рисунок 3.5 – Импульсы видеосигнала

Если использовать упрощенные кадровые импульсы, то во время смены кадра в течение 1612 мкс генератор строчной развертки лишен синхронизации и

может изменить частоту. Тогда потребуется несколько десятков синхроимпульсов и время на её восстановление. Вследствие этого несколько десятков строк в верхней части растра (начало прямого хода кадровой развёртки) окажутся незасинхронизированными. Поэтому для получения устойчивых телевизионных изображений необходимо, чтобы синхронизация генератора строк осуществлялась непрерывно, независимо от смены кадров. Для этого в кадровый импульс вводятся строчные синхроимпульсы, обеспечивающие непрерывность строчной синхронизации во время смены кадров (рисунок 3.6).

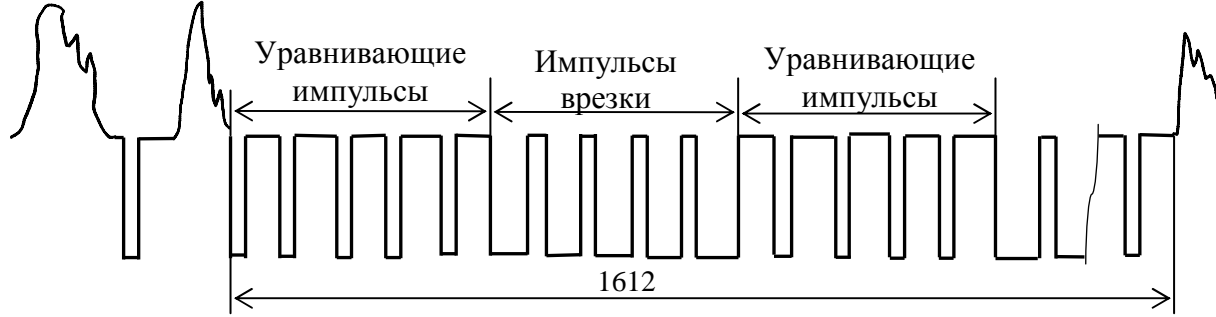

Рисунок 3.6 – Изображение строчных синхроимпульсов

Строчные синхроимпульсы при непрерывной синхронизации располагаются на всём протяжении кадрового гасящего импульса, в том числе «нарезают» кадровый синхроимпульс. Эти импульсы называются импульсами врезки (К10). Импульсы, располагающиеся впереди и позади синхроимпульса, называются уравнивающими (К11).

#### **Описание макета**

В лабораторной работе исследуется синхрогенератор. К верхней крышке прикреплена панель с контрольными гнёздами, номера которых соответствуют номерам на рисунке 3.1 и в тексте. При помощи осциллографа, подключенного к компьютеру, исследуются сигналы с контрольных точек синхрогенератора.

Параметры полного телевизионного сигнала согласно ГОСТ [9]:

Частота кадров, Гц – 25 Частота полей, Гц – 50 Период кадра, мс – 40 Период поля, мс – 20 Длительность КСИ, мкс – 160 Длительность КГИ, мс – 1,6 Частота строк,  $\Gamma$ ц – 15625 Период строки, мкс – 64 Длительность ССИ, мкс – 4,7 Длительность СГИ, мкс – 12 Полное число строк в кадре – 625 Активное число строк в кадре – 575

#### **Порядок выполнения**

1. Подготовка к работе.

Изучить теоретическую часть работы.

Порядок включения следующий:

1.1. Включить персональный компьютер и дождаться загрузки ОС Windows. Одновременно с компьютером включается компьютерный осциллограф (рисунок 3.7). Включить синхрогенератор.

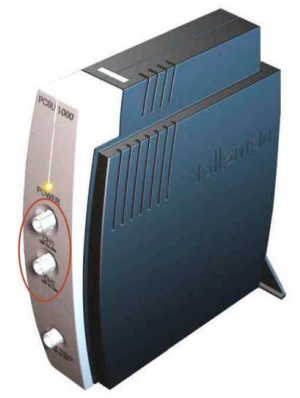

Рисунок 3.7 – Двухканальный USB осциллограф PCSU1000

1.2. Запустить программу компьютерного осциллографа с помощью ярлыка программы PC\_Lab2000se на рабочем столе. После появления окна приглашения к работе, нажать на кнопку OK. Осциллограф готов к работе (рисунок 3.8).

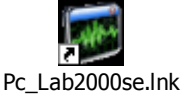

*Если программа PC\_Lab2000se не работает, следует обратиться к преподавателю или лаборанту. Ни в коем случае не устранять неисправности самостоятельно!*

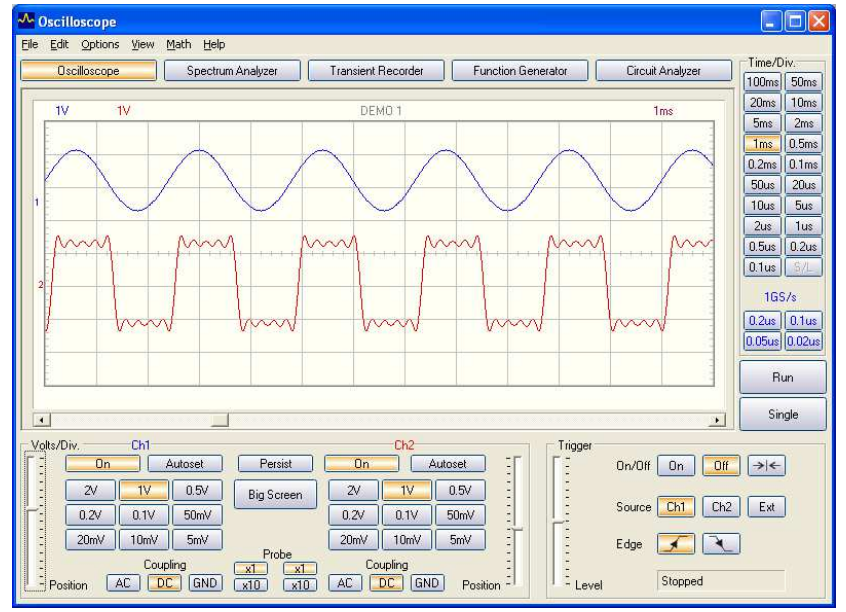

Рисунок 3.8 – Внешний вид окна осциллографа

1.3. Подключить штекеры к соответствующим гнездам (земля и гнездо 1).

1.4. Запустить осциллограф, нажав клавишу RUN. Если изображение сигнала не появилось, следует настроить каналы осциллографа. По указанию преподавателя или лаборанта выбрать один из каналов осциллографа – канал 1 (Ch1, синий) или канал 2 (Ch2, красный). Другой канал можно временно отключить, нажав на кнопку On в блоке управления этим каналом (рисунок 3.9).

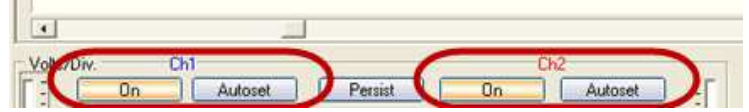

Рисунок 3.9 – Переключение каналов осциллографа

1.5. Сначала следует включить непрерывную развертку без синхронизации. Для этого в блоке управления синхронизацией «Trigger» следует нажать кнопку Off. Должно появиться непрерывное бегущее изображение видеосигнала. Отрегулируйте размах видеосигнала. Для этого следует в разделе «Volts/Div» под выбранным каналом настроить значение напряжения. Если сигнал выходит за границы экрана, то следует сместить его вверх или вниз, пользуясь движком Position канала 1 или 2. Можно также сделать окно осциллографа больше, нажав на клавишу BigScreen.

1.6. Выбрать временной масштаб изображения. Для этого следует воспользоваться кнопками управления разверткой (Time/Div) и включить значение для оптимального отображения сигнала, соответствующего гнезду синхрогенератора. Для гнезда К1 необходимо установить значение временного масштаба на 0,5 мкс.

1.7. Теперь следует добиться устойчивой синхронизации. Для этого следует включить режим синхронизации: в блоке управления синхронизацией следует нажать кнопку On (включение ждущего режима). Если появилось устойчивое изображение видеосигнала, то синхронизация работает. В случае необходимости следует отрегулировать порог срабатывания синхронизации с помощью движка Level. Можно также пользоваться линейкой прокрутки изображения сигнала по горизонтали.

1.8. Сохранить текущую осциллограмму, на которой виден видеосигнал в пределах одного кадра. Для этого в меню «File» необходимо выбрать пункт «Save Image» и сохранить изображение в папку с номером группы и текущим годом (например, B3401\_2022).

1.9. Включить в меню «View» маркеры (вертикальные и горизонтальные штриховые линии) «Markers (DSO)», с помощью которых измерить и записать основные параметры видеосигнала – длительность τ и период *T* импульсов (значения маркеров отображены под осциллограммой видеосигнала).

1.10. Проделать пункты 1.5-1.9 для гнезд с 2 по 11, подбирая временной масштаб самостоятельно и измеряя длительность τ и период *T* импульсов.

#### **Содержание отчёта**

Титульный лист отчета должен содержать название лабораторной работы, ФИО студентов, номер группы, ФИО преподавателя.

Отчет (не более 8 страниц) должен содержать цель работы, краткие теоретические сведения, включающие структурную схему синхрогенератора, лист с результатами измерений, осциллограммы напряжений в контрольных точках с названием сигналов и отмеченными величинами τ и *T*, выводы по работе.

#### **Вопросы для контроля**

1. Назначение и состав телевизионного синхрогенератора.

2. Назначение хронизатора и формирующего устройства.

3. Какие элементы применяются для создания делителей в хронизаторе синхрогенератора?

4. Каким образом можно реализовать делитель с модулем деления не кратным двум?

5. В чем состоит назначение импульсов врезки?

6. Перечислите служебные сигналы, назовите их периоды и длительности.

7. Какие сигналы присутствуют в кадровом гасящем сигнале?

## **Лабораторная работа № 4. Исследование параметров и характеристик видеосигнала**

# **Цель работы**

− изучить основные составляющие видеосигнала и их назначение;

− определить основные параметры и характеристики видеосигнала.

#### **Краткие теоретические сведения**

Под видеосигналом понимается электрический сигнал специальной формы, посредством которого передается телевизионное изображение.

Видеосигнал, принятый для использования в настоящее время в РФ, описывается ГОСТ 7845-92. Стандарт регламентирует параметры и характеристики используемого телевизионного изображения и электрического сигнала, используемого для передачи от источника телевизионного изображения к приемнику. Это позволяет добиться совместимости телевизионных устройств по видеосигналу.

Источником видеосигнала является формирователь видеосигнала. В качестве последнего могут выступать телевизионные камеры любого типа, устройства видеозаписи (видеомагнитофоны, DVD-проигрыватели, компьютеры с телевизионными видеовыходами и пр.).

Приемником видеосигнала являются устройства отображения видеоинформации, в частности телевизоры и видеомониторы, работающие на любом принципе (ЭЛТ, ЖК, плазменная панель), а также устройства видеозаписи (видеомагнитофоны, записывающие DVD-проигрыватели, видеорегистраторы систем видеонаблюдения).

Мгновенное значение освещенности на фоточувствительной поверхности телевизионного фотоприемника преобразуется в мгновенное значение напряжения на выходе этого фотоприемника. Таким образом, в видеосигнале напряжение пропорционально яркости в данной точке изображения. Эта часть видеосигнала носит название сигнала яркости и используется для передачи черно-белого видеосигнала или сигнала яркости в цветном видеосигнале. Диапазон передаваемых значений яркости определяется уровнем черного и уровнем белого сигналов в видеосигнале. Уровень черного является минимальным сигналом яркости. Уровень белого соответствует максимальному уровню передаваемой яркости (рисунок 4.1).

Кроме сигнала яркости в полном видеосигнале присутствуют служебные составляющие, обеспечивающие синхронизацию сигнала между источником и приемником. Существуют два типа сигналов синхронизации – строчные и кадровые.

Сигналы кадровой синхронизации обеспечивают передачу информации о времени начала каждого поля телевизионного изображения в видеосигнале, а

также информацию о типе этого поля (четное или нечетное). В соответствии с ГОСТ 7845-92 период импульсов кадровой синхронизации составляет 20 мс.

Сигналы строчной синхронизации длительностью 4,7 мкс необходимы для обеспечения временной привязки строк внутри сигнала поля. Положение этих сигналов в видеосигнале соответствуют началу каждой строки в телевизионном поле. Период строчных синхроимпульсов составляет 64 мкс.

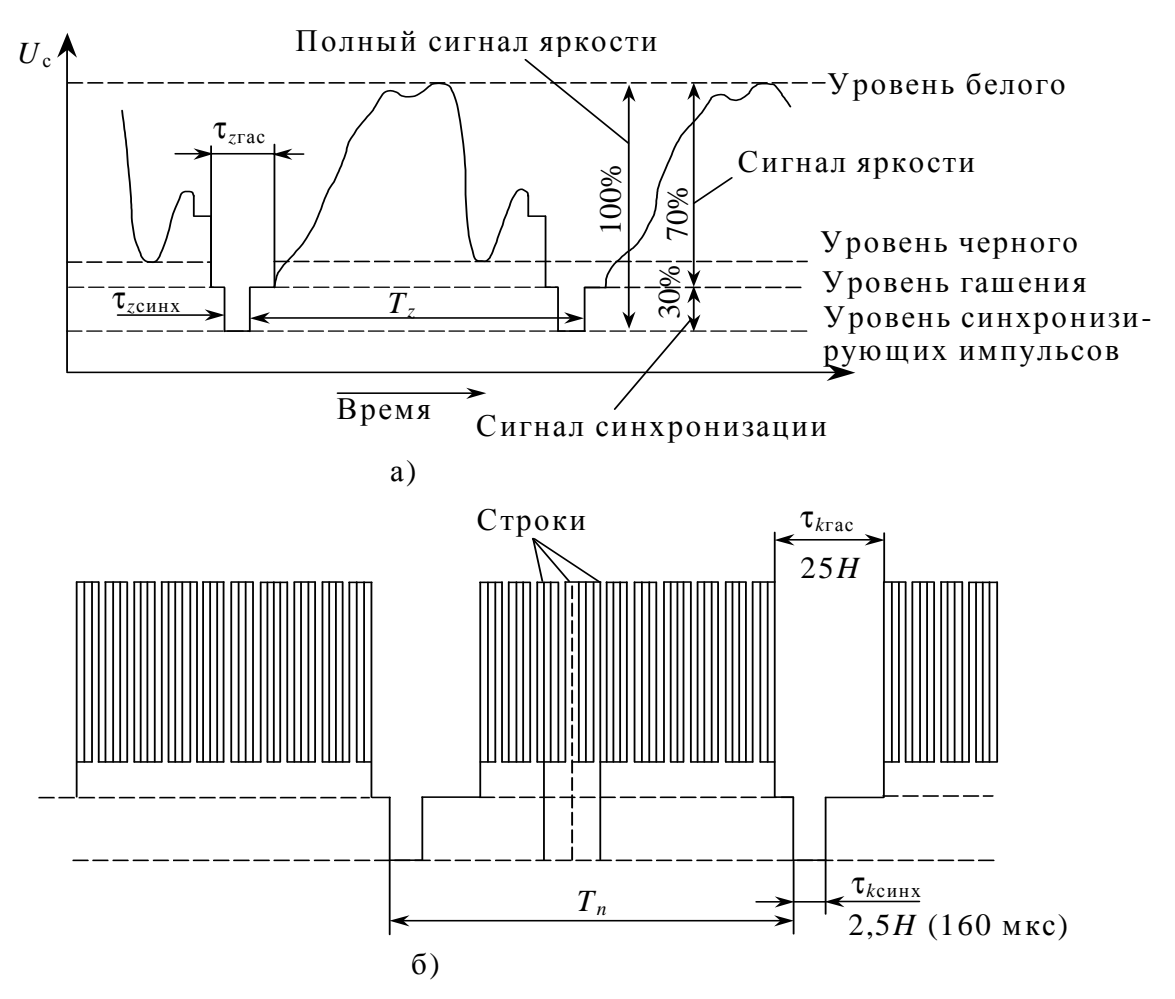

Рисунок 4.1 – Форма видеосигнала за периоды строки (а) и кадра (б)

Кроме сигналов синхронизации в полном видеосигнале присутствуют гасящие импульсы кадров и строк. Они имеют те же периоды, что и синхронизирующие импульсы, но от последних отличаются длительностью. На рисунке 4.1 они обозначены как τ*z*гас и τ*k*гас. Используются эти сигналы для гашения луча ЭЛТ при обратном ходе строчной и кадровой развертки.

Кадровый синхроимпульс длительностью 160 мкс имеет импульсы врезки длительностью 4,7 мкс, а перед ним и после него передаются уравнивающие импульсы длительностью 2,35 мкс. Частота следования уравнивающих импульсов и импульсов врезок в два раза выше, чем строчная частота (рисунок 4.2).

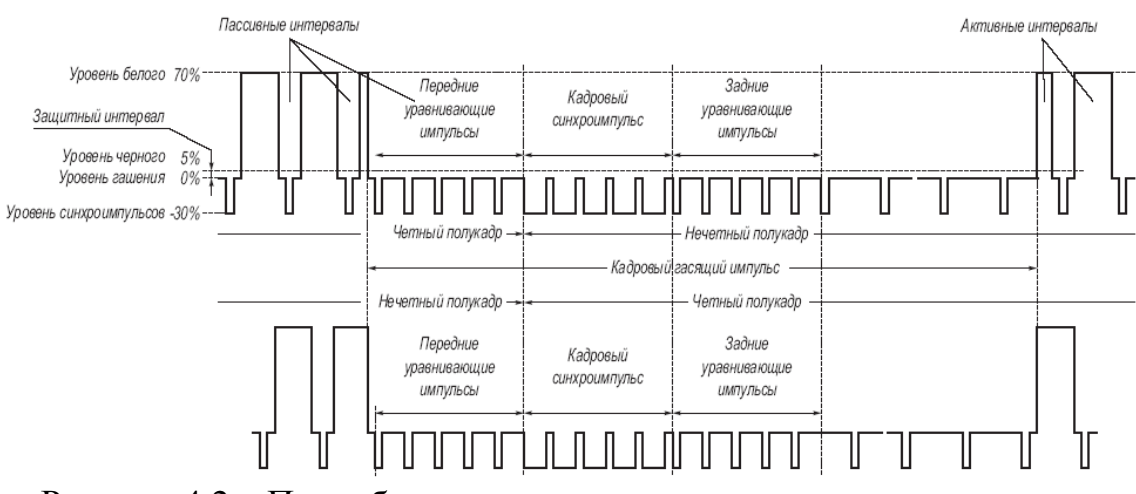

Рисунок 4.2 – Подробная структура кадрового гасящего импульса

В случае использования цветного изображения в видеосигнал дополнительно включаются сигналы цветности и цветовой синхронизации. В настоящее время используются три стандарта цветного видеосигнала – SECAM, PAL и NTSC [8].

Во всех трех стандартах используется модуляция сигнала и цветовое матрицирование 2 [10]. Исходные сигналы трех основных цветов *E<sup>r</sup>* , *Eg*, *E<sup>b</sup>* (красный, зеленый и синий) преобразуются в сигнал яркости *E<sup>y</sup>* по формуле

 $E_y = 0,299E_x + 0,587E_x + 0,114E_b$ 

а также в два цветоразностных сигнала по формулам (система SECAM)

$$
D_r = -1.9 \cdot (E_r - E_y);
$$

$$
D_b = 1.5 \cdot (E_b - E_y).
$$

В системе SECAM сигналы цветности формируются посредством частотной модуляции с построчным чередованием. В видеосигнале присутствуют сигнал яркости и только один из сигналов цветности, который накладывается на сигнал яркости методом частотного уплотнения. Для этого в сигнале яркости с помощью режекторного фильтра освобождается часть спектра (рисунок 4.3).

Два сигнала цветности передаются попеременно через строку. Так как для получения полной цветовой информации необходим и второй цветоразностный сигнал, то его получают из предыдущей строки с помощью линии задержки на 64 мкс (длительность одной строки).

Частотно-модулированные сигналы цветности используют различные частоты поднесущих. В строках с номерами от 23 до 310 передается красная цветоразностная составляющая *D<sup>r</sup>* . Для нее частота поднесущей составляет

 $\overline{a}$ 

<sup>&</sup>lt;sup>2</sup> Цветовое матрицирование – взвешенное суммирование сигналов основных цветов и (или) цветоразностных сигналов, сигнала яркости и цветоразностных сигналов, относящихся к одному цветному изображению.

4406,25 кГц. В строках с номерами от 336 до 623 передается синяя цветоразностная составляющая *D<sup>b</sup>* с частотой поднесущей 4250,0 кГц.

Для селекции строк с красными и синими цветоразностными составляющими используются сигналы полевой цветовой синхронизации, которые формируются в нескольких первых строках каждого поля и представляют собой немодулированные цветовые поднесущие.

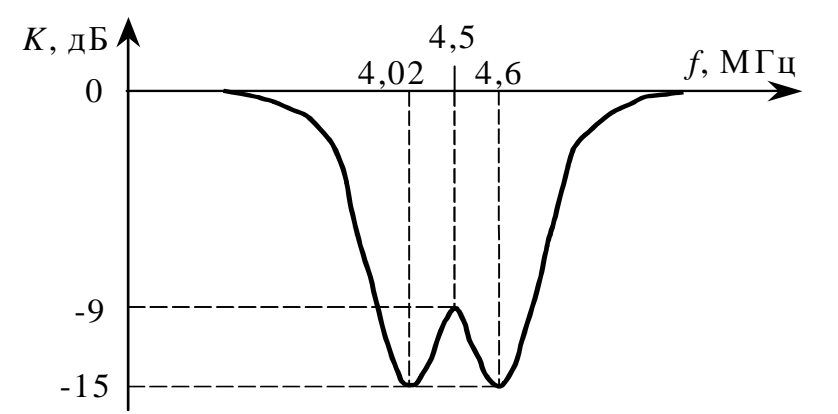

Рисунок 4.3 – Амплитудно-частотная характеристика режекторного фильтра системы SECAM

В системах PAL и NTSC используется квадратурная амплитудная модуляция с подавленной поднесущей.

Сигнал яркости формируется в соответствии с формулой

 $E_y = 0,299E_r + 0,587E_g + 0,114E_b$ .

Цветоразностные сигналы

$$
E_u = 0,493 \cdot (E_b - E_y);
$$
  
\n
$$
E_v = 0,877 \cdot (E_r - E_y).
$$

Полный видеосигнал с учетом модуляции выражается следующей формулой

$$
E = E_y + E_u \sin(2nf_{\text{un}}) \pm E_v \cos(2nf_{\text{un}}),
$$

где  $f_{\text{un}} = 4433618,75 \Gamma$ ц – частота цветовой поднесущей.

Так как в основе данного метода лежит квадратурная модуляция, для нормальной работы синхронного детектора требуется наличие двух сигналов. В качестве одного из сигналов используется собственно сам видеосигнал, а в качестве опорного сигнала – встроенный генератор с частотой, равной  $f_{\text{un}}$ . Синхронизация этого генератора производится раз в строку с использованием специального сигнала-вспышки. Последний также передается в видеосигнале и располагается на задней полке строчного гасящего импульса и представляет собой несколько периодов немодулированной поднесущей  $f_{\text{un}}$  (рисунок 4.4).

Основные параметры телевизионного изображения, принятого в РФ, следующие:
− стандарт цветности – SECAM;

− число полей в одном телевизионном кадре – 2 (чересстрочная развертка);

− номинальная частота полей – 50 Гц;

− число строк в одном кадре – 625;

− формат кадра – 4:3.

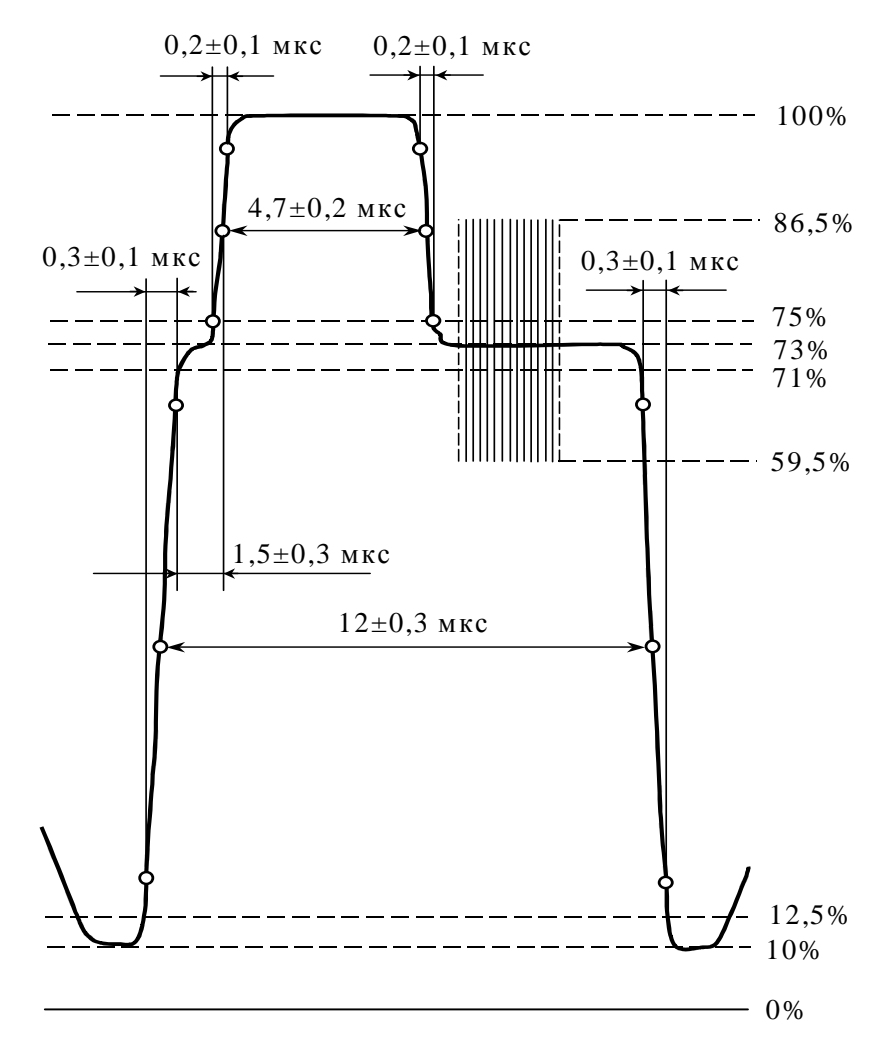

Рисунок 4.4 – Расположение сигнала-вспышки относительно строчного синхроимпульса

Основные электрические параметры видеосигнала:

− минимальная частота спектра видеосигнала – 50 Гц. Определяется частотой смены полей;

− максимальная частота спектра видеосигнала – 6,5 МГц. Определяется наибольшей частотой изменения яркости вдоль строки;

− полный размах видеосигнала – 1 В;

− размах видеосигнала от уровня черного до уровня белого – 0,7 В.

Фактически же в РФ действуют два стандарта – SECAM и PAL.

#### **Описание лабораторной установки**

Состав установки\*:

 $\overline{a}$ 

− черно-белая телевизионная камера;

- − цветная телевизионная камера;
- − компьютерный осциллограф;
- − персональный компьютер.

Блок-схема лабораторной установки приведена на рисунке 4.5.

Основу лабораторной установки составляет персональный компьютер с монитором, клавиатурой и мышью.

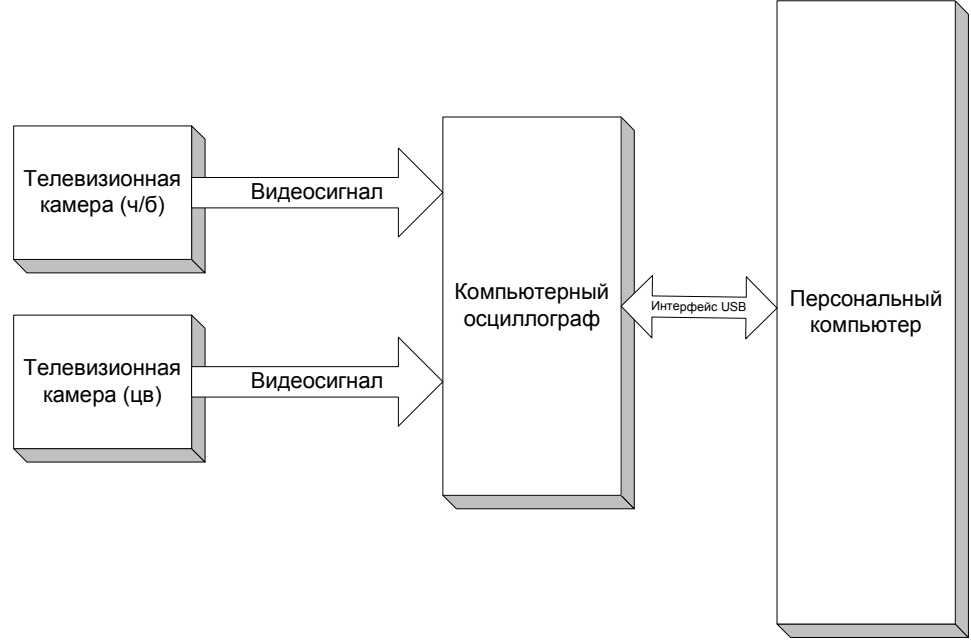

Рисунок 4.5 – Блок-схема лабораторной установки

Телевизионная камера имеет цветной формирователь видеосигнала на матрице ПЗС форматом 1/3 дюйма. Камера работает в стандарте цветного видеосигнала PAL. Разрешающая способность камеры составляет 380 твл, Чувствительность камеры около 0,5 лк. Камера имеет объектив с фокусным расстоянием 8 мм.

К компьютеру посредством интерфейса USB подключен компьютерный осциллограф. Последний представляет собой электронный блок, выполняющий функции двухканального цифрового осциллографа с входом внешней синхронизации. Управление осциллографом и просмотр сигналов производится с помощью персонального компьютера. Питание осциллографа также производится от персонального компьютера.

<sup>∗</sup> На рабочем месте могут находиться и другие приборы, не имеющие отношения к данной работе. Эти приборы включать и передвигать запрещается.

## **Порядок выполнения работы**

1. Подготовка к работе.

Изучить теоретическую часть работы.

**С помощью лаборанта или преподавателя включить лабораторную установку. Самостоятельно включать лабораторное оборудование запрещается!** 

Порядок включения следующий:

1.1.Включить персональный компьютер и дождаться загрузки ОС Windows. Одновременно с компьютером включается компьютерный осциллограф. Включить блоки питания камер.

1.2.Запустить программу компьютерного осциллографа, щелкнув по ярлыку программы PC\_Lab2000se на рабочем столе. После появления окна приглашения к

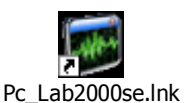

работе нажать на кнопку OK. Осциллограф готов к работе (рисунок 4.6). Если программа PC\_Lab2000se не работает, следует обратиться к преподавателю или лаборанту. **Ни в коем случае не устранять неисправности самостоятельно!**

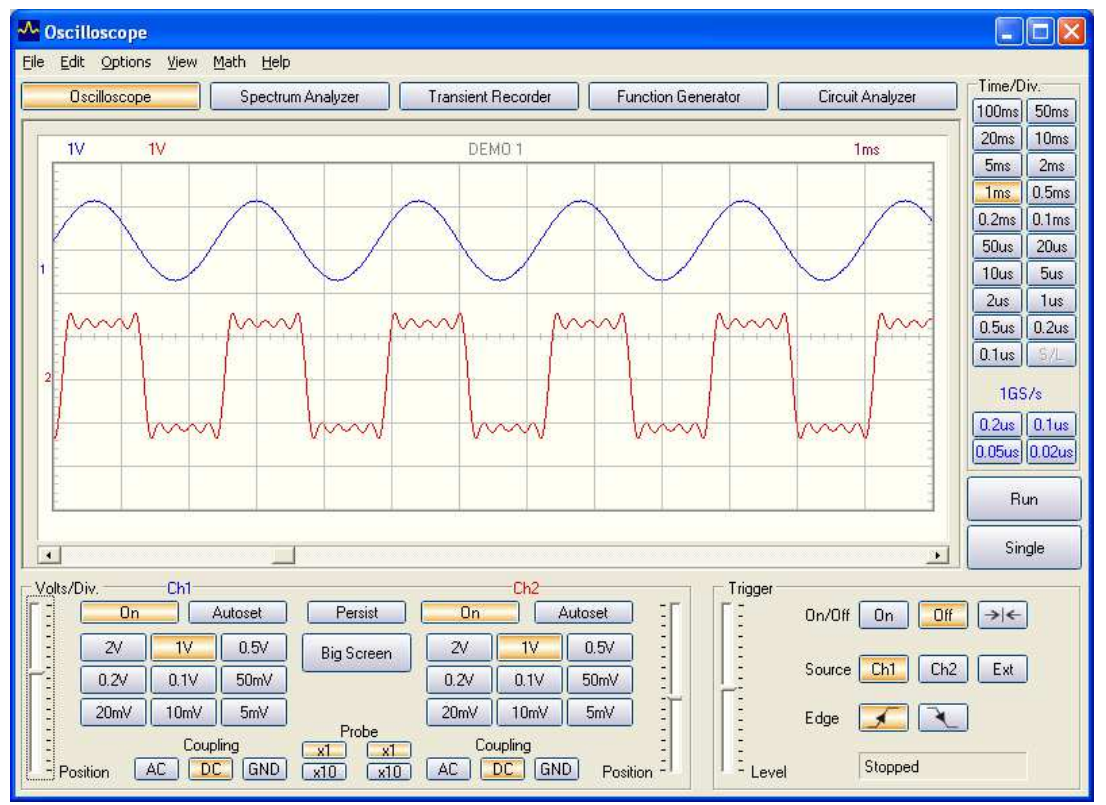

Рисунок 4.6 – Внешний вид окна осциллографа

2. Изучение параметров и характеристик видеосигнала в масштабе кадра.

2.1.Запустить осциллограф, щелкнув по клавише RUN. Если изображение сигнала не появилось, следует настроить каналы осциллографа. По умолчанию следует выбрать синий канал осциллографа, соответствующий каналу Ch1 на передней панели осциллографа. К каналу Ch1 подключена черно-белая камера.

Красный канал можно временно отключить, нажав на кнопку On в блоке управления красным каналом Ch2. К каналу Ch2 подключена цветная камера.

2.2.Сначала следует включить непрерывную развертку без синхронизации. Для этого в блоке управления синхронизацией «Trigger» следует нажать кнопку Off. Должно появиться непрерывное бегущее изображение видеосигнала. Отрегулируйте размах видеосигнала, установив чувствительность осциллографа таким образом, чтобы видеосигнал занимал большую часть экрана осциллографа. Если сигнал выходит за границы экрана, то следует сместить его вверх или вниз пользуясь движком Position синего канала. Можно также сделать окно осциллографа больше, нажав на клавишу Big Screen.

2.3.Выбрать временной масштаб изображения. Для этого следует воспользоваться кнопками управления разверткой (Time/Div). Следует выбрать значение 2 ms.

2.4.Теперь следует добиться устойчивой синхронизации – следует включить режим внешней синхронизации. Для этого в блоке управления синхронизацией следует нажать кнопки On (включение ждущего режима), Ext (Внешний источник синхронизации) и кнопку синхронизации по переднему фронту. Если появилось устойчивое изображение видеосигнала, то синхронизация работает. В случае необходимости следует отрегулировать порог срабатывания синхронизации с помощью движка Level. Можно также пользоваться линейкой прокрутки изображения сигнала по горизонтали.

2.5.Определите основные параметры видеосигнала. Найдите на изображении сигнала кадровые синхронизирующие и гасящие импульсы, уравнивающие импульсы, активные строки изображения. При необходимости можно изменить временной масштаб изображения и пользоваться линейкой прокрутки.

2.6.Сохраните изображения осциллограмм, в которых видны видеосигнал в масштабе кадра и в масштабе кадрового гасящего импульса. Для этого в меню «File» выберите пункт «Save Image» и сохраните изображение в папку с номером вашей группы и текущим годом (например, B3401\_2022).

В меню «View» включите маркеры (вертикальные и горизонтальные линии штриховки) «Markers (DSO)» и измерьте основные параметры видеосигнала (значения маркеров отображены под осциллограммой видеосигнала):

- − период кадрового гасящего импульса;
- − длительность кадрового синхроимпульса;
- − длительность кадрового гасящего импульса;
- − размах видеосигнала по сигналу яркости;
- − максимальный размах по синхроимпульсам;
- 2.7.Проделайте п. 2.2-2.6 для канала Ch2.

3. Изучение параметров и характеристик видеосигнала в масштабе строки.

3.1. Для канала Ch1 установите на блоке развертки окна осциллографа такое временное разрешение, чтобы в окне был бы полностью виден сигнал строки.

3.2. Определите основные элементы видеосигнала. Найдите активную часть строки, строчный синхроимпульс и строчный гасящий импульс. При необходимости можно изменить временной масштаб изображения и пользоваться линейкой прокрутки.

3.3. Сохраните изображение осциллограммы, в которой виден видеосигнал в масштабе одной строки.

3.4. Включите маркеры как в пункте 2.6 и измерьте основные параметры видеосигнала:

− период строки;

− длительность активной части строки;

− длительность строчного синхроимпульса;

− длительность строчного гасящего импульса.

3.5. Измените временной масштаб осциллографа таким образом, чтобы на экране был виден только участок строчного гасящего импульса. Сохраните изображение осциллограммы.

3.6. Проделайте п. 3.1-3.5 для канала Ch2. Найдите на осциллограмме строчного гасящего импульса сигнал вспышки. Определите величину размаха сигнала вспышки, его длительность и период.

4. Изучение спектральных характеристик видеосигнала.

4.1. Включите режим «Spectrum analyzer» (рисунок 4.7).

4.2. Для канала Ch1 выберите в блоке выбора диапазона частот Freq. Range значение 600Hz и сохраните спектр видеосигнала. Определите минимальную частоту спектра видеосигнала с помощью маркеров в меню «View» (пункт «Markers (FFT)  $f \& V \rightarrow$ ).

4.3. Измерьте частоты пяти последовательных гармоник. Для этого включите маркеры в меню «View» пунктом «Markers (FFT) f & V» и сопоставьте появившиеся линии с гармониками на осциллограмме.

4.4. Выберите в блоке выбора диапазона частот Freq. Range значение 120k и сохраните спектр видеосигнала.

4.5. Измерьте частоты четырех последовательных гармоник.

4.6. Выберите в блоке выбора диапазона частот Freq. Range значение 12М и сохраните спектр видеосигнала.

4.7. Проделайте п. 4.2-4.6 для канала Ch2.

4.8. В масштабе 120k определите основные гармоники на осциллограмме и измерьте частоты четырех последовательных основных гармоник. Справа и слева от четырех последовательных основных гармоник измерьте частоты дополнительных гармоник.

4.9. В масштабе 12M найдите положение спектра сигнала цветности и с помощью маркеров определите частоту цветовой поднесущей.

4.10. Определите полосу частот канала цветности (измерения проводятся на уровне 0,5 от максимального значения спектра сигнала цветности).

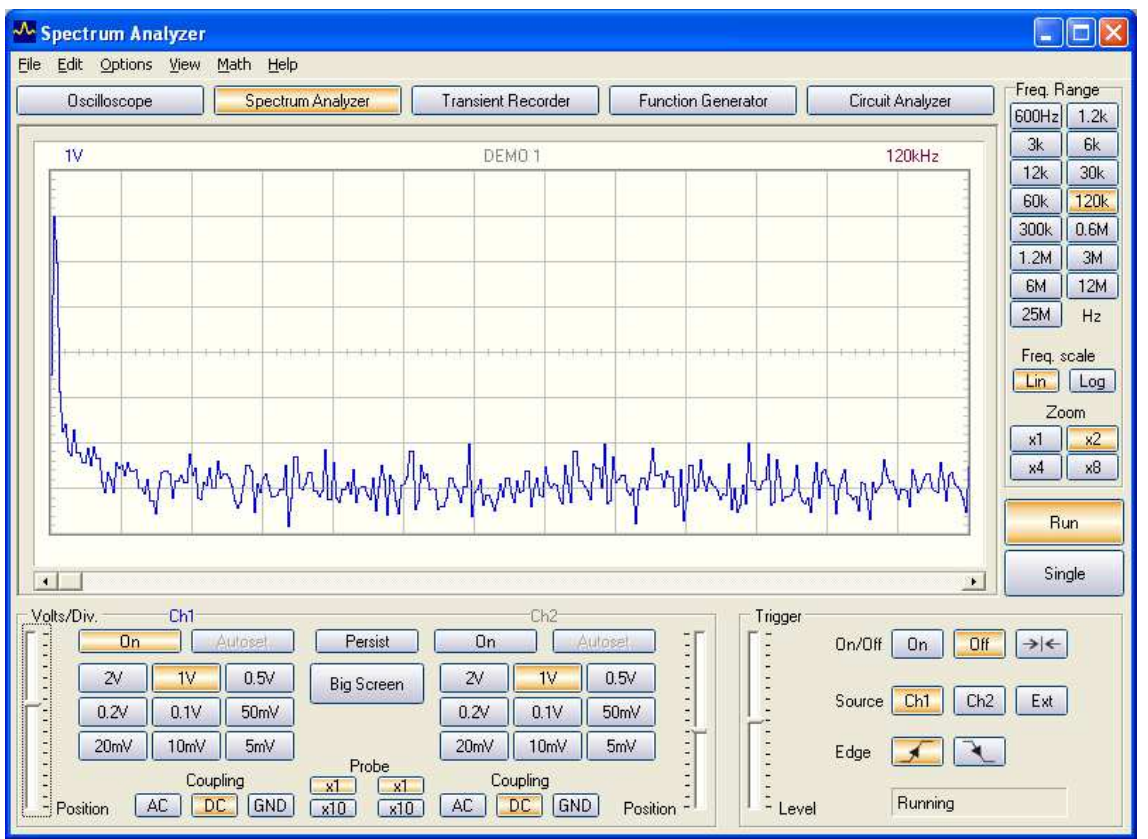

Рисунок 4.7 – Окно анализатора спектра

5. Окончание работы.

5.1. После выполнения разделов 1-4 данной работы следует сообщить об этом преподавателю или лаборанту. **Запрещается самостоятельно выключать приборы!** 

5.2. Отправить результаты работы себе на электронную почту или сохранить на накопитель USB-Flash. **На компьютере никакие файлы не удалять.** Наличие этих файлов у преподавателя или лаборанта рассматривается как подтверждение факта выполнения данной лабораторной работы.

## **Содержание отчета**

Титульный лист отчета должен содержать название лабораторной работы, ФИО студентов, номер группы, ФИО преподавателя.

Отчет (не более 8 страниц) должен содержать цель работы, краткие теоретические сведения, лист с результатами измерений, изображения с осциллограммами, выводы по работе.

На изображениях осциллограмм любым способом отметить измеренные параметры служебных сигналов: период и длительность кадровых и строчных

импульсов гашения и синхронизации; амплитуду, период и длительность сигнала вспышки. На изображениях спектра видеосигнала указать частоты измеренных гармоник, а также положение сигнала цветности и его полосу частот.

## **Вопросы для контроля**

1. Назовите сигналы, входящие в состав полного сигнала яркости.

2. Перечислите служебные сигналы, назовите их периоды и длительности.

3. Перечислите существующие стандарты цветного видеосигнала.

- 4. Назовите пассивные аналоговые электрические фильтры.
- 5. Объясните назначение сигнала-вспышки.
- 6. Расскажите о способах получения сигнала цветности.

## **Лабораторная работа № 5. Изучение гамма-коррекции**

## **Цель работы**

Изучить воздействие нелинейного звена видеоусилительного тракта телевизионной камеры на форму видеосигнала.

#### **Краткие теоретические сведения**

Нелинейные искажения видеосигнала возникают на передающей и приемной сторонах телевизионного канала, а также в электрическом канале передачи сигнала. Связано это с нелинейностью световой, амплитудной и модуляционной характеристик передающих и приемных устройств телевизионного канала. Нелинейные искажения видеосигнала приводят к изменению контраста деталей изображения и числа воспроизводимых градаций яркости (полутонов).

Произвести оценку контраста изображения и числа воспроизводимых градаций яркости можно по шкале перепадов яркости — градационному клину (рисунок 5.1). Такие шкалы, как правило, состоят из 10 черно-белых прямоугольников: первый и последний имеют соответственно максимальную и минимальную яркости, яркость промежуточных прямоугольников визуально линейно меняется в заданном диапазоне яркостей. Шкалы располагаются в центральной части таблицы (рисунок 5.1). Форма видеосигнала от такого клина представляет собой ступенчатую спадающую (возрастающую) кривую.

Измерение яркостей первого и последнего элементов шкалы дает возможность оценить величину контрастности  $C = L_{\text{max}} / L_{\text{min}}$ , которая определяет динамический диапазон яркости воспроизводимых изображений [11]. Число воспроизводимых градаций (полутонов) изображения можно оценить по количеству прямоугольников с отличающимися от соседних яркостями (число ступеней яркости).

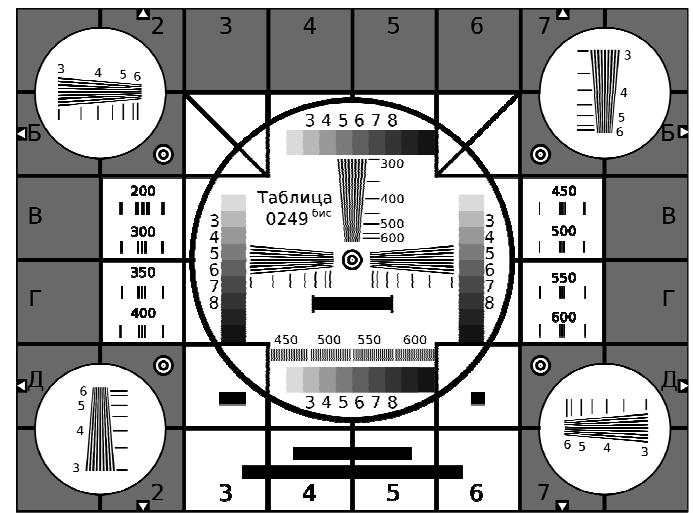

Рисунок 5.1 – Телевизионная испытательная таблица ТИТ-0249

В реальных условиях наблюдения глаз различает отдельные детали объекта на фоне с яркостью *L*ф, при этом глаз реагирует только на относительное приращение яркости: (*L*–*L*ф)/*L*ф=∆*L*/*L*ф. Отношение ∆*L*/*L*<sup>ф</sup> при ∆*L*=∆*L*пор называют пороговым контрастом  $K_{\text{non}}$ , который зависит от ряда информационных показателей: яркости фона, яркости адаптации, угловых размеров детали и фона, наличия или отсутствия внешней засветки, а также от других параметров и условий наблюдения. Вебер и Фехнер экспериментально показали, что в диапазоне яркостей от десятых долей до  $10^3$  кд/м<sup>2</sup> пороговый контраст является постоянной величиной, равной *K*пор=∆*L*пор/*L*ф=0,02–0,05=const [7].

При заданном контрасте наблюдатель может воспринимать определенное количество градаций яркости (полутонов), т.е. ступеней изменений яркости. Оценим число воспроизводимых градаций яркости при условии, что первая различимая ступень яркости  $L_1 = L'_{min} + K_{top} L'_{min} = (1 + K_{top})L'_{min}$ . Вторая ступень яркости *L*<sup>2</sup> будет определяться приращением яркости первой ступени на величину  $K_{\text{nop}} L_1$ :  $L_2 = L_1 + K_{\text{rop}} L_1 = (1 + K_{\text{rop}})^2 L'_{\text{min}}$  и т.д. Последняя ступень яркости  $L'_{\text{max}} = (1 + K_{\text{nop}})^m L'_{\text{min}}$ .

Тогда число ступеней *m* или число градаций *A* определится так

$$
A = \frac{\ln\left(\frac{L'_{\text{max}}}{L'_{\text{min}}}\right)}{\ln(1 + K_{\text{nop}})}.
$$

Зрительная система человека может воспринимать достаточно большой диапазон яркостей (10<sup>-7</sup> – 10<sup>5</sup> кд/м<sup>2</sup>), хотя рабочий диапазон яркостей меньше. Он зависит от уровня адаптации – приспособления зрительной системы к различным яркостям. Если предположить, что максимальная контрастность, ограниченная глазом, составляет  $C=100$ , а пороговый контраст  $K_{\text{non}}=0.05$ , то максимальное число градаций, различаемых глазом в таких условиях, составит  $A \approx 90$ .

Обычно для универсальных телевизионных испытательные таблиц [12], в которых используются шкалы градаций яркости, контрастность репродукции должна быть порядка 50, а число полутонов 7–9. В этом случае номинальное число градаций, которое может воспроизвести телевизионная система, составит 70–80, при условии, что величина каждого перепада яркости градационного клина будет содержать 8–10 пороговых градаций.

При воспроизведении изображений на экране монитора накладывается ряд ограничений на яркостные параметры телевизионных изображений (динамический диапазон яркости *C*, контраст *K* и число воспроизводимых градаций *A*), связанный с:

− параметрами монитора (размером экрана, яркостью *L*max, контрастом и др.);

− рациональным выбором режима работы монитора — яркостью и

контрастом (размахом видеосигнала при фиксированном уровне черного);

− условиями наблюдения изображения — расстоянием до объекта наблюдения, паразитными засветками экрана, размерами изображения и его деталей.

Для точного воспроизведения изображения на экране монитора необходима гамма-коррекция. Неправильно откорректированные изображения на экране монитора могут выглядеть либо слишком светлыми, либо слишком темными. Для цветных изображений нелинейные искажения видеоусилительного тракта (ВТ) приводят не только к искажению сигнала яркости, но и к искажениям сигналов цветности (сигналы красного, синего и зеленого цветов). Такие искажения приводит к изменению цветопередачи всего изображения.

Подобие двух полей яркостей объекта *L*(*x*,*y*) и его изображения *L'*(*x*,*y*) возможно только при выполнении равенства *L*(*x*,*y*)=*Kg*·*L'*(*x*,*y*), где *Kg* – коэффициент пропорциональности. Для придания определенной формы нелинейной амплитудной характеристики (коррекции полутоновых искажений изображений) в ВТ вводится специальное нелинейное звено (гамма-корректор), нормированная амплитудная характеристика которого определяется выражением (рисунок 5.2)

$$
\frac{U_{\text{bix}}}{U_{\text{bix max}}} = \left(\frac{U_{\text{bx}}}{U_{\text{bx max}}}\right)^{\gamma},
$$

где *U*вх max, *U*вых max — максимальное значение входного и выходного напряжения ВТ, γ — показатель степени, определяющий форму нелинейности амплитудной характеристики ВТ.

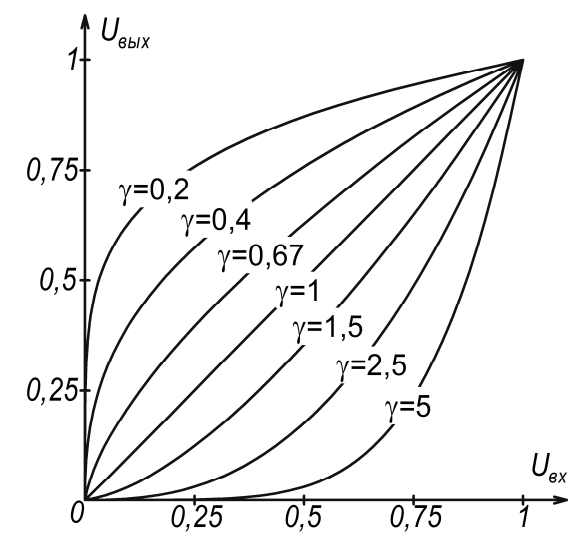

Рисунок 5.2 – Амплитудная характеристика для различных значений γ  $(k = 1)$  во всех случаях)

Выражение можно переписать в виде

$$
U_{\rm bmx} = kU_{\rm bx}^{\gamma},
$$

где *U*вх, *U*вых — входное и выходное напряжение ВТ, *k* — коэффициент пропорциональности, равный  $k$  =  $U_{_{\mathtt{BUX\,max}}}/(U_{_{\mathtt{BX\,max}}})^{\gamma}$  .

На рисунке 5.3 графически представлен случай нелинейных искажений при коэффициенте γ>1. В телевизионных системах нелинейные искажения будут присутствовать при любых значениях  $\gamma \neq 1$ . Например, при  $\gamma = 2$  (рисунок 5.3) перепады яркостей первых нескольких ступенек близки по значению, что зрительно может восприниматься как одна ступенька и привести к уменьшению количества видимых градаций.

![](_page_46_Figure_3.jpeg)

Рисунок 5.3 – Принцип работы гамма-корректора

Амплитудная характеристика гамма-корректора может полностью соответствовать форме амплитудной характеристике всего видеотракта при условии линейности остальных его звеньев. В противном случае амплитудная характеристика гамма-корректора может быть найдена по четырехквадрантной диаграмме (рисунок 5.4): должна быть известна градационная характеристика<sup>3</sup> телевизионной системы и заданы соответствующие типы приемника оптического излучения и монитора [1].

Принцип работы схемы гамма-корректора (рисунок 5.5) основан на использовании в схеме нелинейных элементов, в качестве которых используются полупроводниковые диоды или транзисторы, имеющие нелинейные вольтамперные характеристики. Регулировка нелинейных

 $\overline{a}$ 

<sup>&</sup>lt;sup>3</sup> Градационная (полутоновая) характеристика телевизионной системы определяет ее нелинейные свойства и выражается зависимостью ln*L*=*f*(ln*L*'), где *L* – яркость воспроизводимого на экране монитора изображения, *L*' – яркость объекта.

элементов позволяет менять гамма-характеристику в желаемых пределах. В качестве примера на рисунке 5.5, а представлен искаженный нелинейной характеристикой сигнал передаваемого изображения, поступающий на вход гамма-корректора. Нелинейная характеристика гамма-корректора (рисунок 5.5, б) рассчитана так, что сигнал на выходе (рисунок 5.5, в) получается необходимой формы.

![](_page_47_Figure_1.jpeg)

Рисунок 5.4 – Диаграмма построения амплитудной характеристики видеоусилительного тракта

Существуют различные принципы реализации схем гамма-корректоров. Необходимая форма амплитудной характеристики в таких корректорах может быть получена, например, за счет изменения амплитудно-зависимой отрицательной обратной связи, нелинейного изменения сопротивления нагрузки, использования амплитудно-зависимого делителя сигнала или цифровой коррекции сигнала изображения.

![](_page_47_Figure_4.jpeg)

Рисунок 5.5 – Принцип работы гамма-корректора

Для правильной работы гамма-корректора необходимо располагать уровни сигналов с одинаковыми яркостями изображения на одних и тех же нелинейных участках амплитудной характеристики гамма-корректора [8]. Поэтому должна быть восстановлена постоянная составляющая телевизионного сигнала, поступающего на нелинейный элемент корректора. Восстановление постоянной составляющей осуществляется с помощью схемы фиксации уровня черного (рисунок 5.6, а), установленной на входе гамма-корректора.

Схема гамма-корректора с амплитудно-зависимой отрицательной обратной связью представлена на рисунке 5.6, а. Амплитудно-зависимая отрицательная обратная связь в такой схеме возникает на нелинейном сопротивлении в эмиттерной цепи. Нелинейное сопротивление можно реализовать с помощью нелинейных элементов, например, диодов, на которые подаются различные запирающие напряжения от источника питания *E*к. Диоды VD1-VD3, включенные в цепь эмиттера, заперты напряжениями U1-U3 (значения напряжений запирания диодов регулируются резисторами R4–R6) до тех пор, пока на базу транзистора VT1 не поступит сигнал. Увеличение входного сигнала приводит к увеличению напряжение на эмиттере VT1, диоды VD1-VD3 поочередно отпираются и шунтируют резистор  $R_3$ , в результате чего коэффициент передачи каскада увеличивается ( $\gamma$ >1). Требуемая форма амплитудной характеристики корректора получается при использовании нескольких диодных цепей с последовательно включенными резисторами R1–R3.

![](_page_48_Figure_2.jpeg)

Рисунок 5.6 – Упрощенная схема гамма-корректора с амплитудно-зависимой отрицательной обратной связью по эмиттерной цепи (а) и его амплитудная характеристика (б) [8]

Схема гамма-корректора с нелинейным изменением сопротивления нагрузки представлена на рисунке 5.7, а. Коэффициент передачи корректора с нелинейной нагрузкой в коллекторной цепи меняется при изменении сопротивления нагрузки каскада. В качестве нелинейной нагрузки, как и в

предыдущем случае, используются диоды, отпирающиеся поочередно по мере увеличения входного сигнала (γ<1).

Схема гамма-корректора с использованием амплитудно-зависимого делителя сигнала представлена на рисунке 5.7, б. Корректоры с амплитудно-зависимым делителем строятся по такому же принципу: одно из плеч делителя (на рисунке 5.7, б сопротивление R2) шунтируется поочередно отпирающимися диодами, благодаря чему и реализуется нелинейная форма амплитудной характеристики корректора (γ<1).

![](_page_49_Figure_2.jpeg)

Рисунок 5.7 – Упрощенные схемы гамма-корректоров с нелинейной нагрузкой в коллекторной цепи (а) и с амплитудно-зависимым делителем в двухканальном корректоре с  $\gamma$ =var (б) [8]

Универсальный гамма-корректор можно создать на базе корректоров с переменным значением коэффициента гамма (например, γ=0,4...1,0). Схема подобного корректора с плавной регулировкой гамма приведена на рисунке 5.7, б. Изменение значения гамма достигается за счет сложения в разных пропорциях в сумматоре Σ сигналов *aU*'вых + (1 - *a*)*U*"вых = *U*"вых (где *а*=0...1), прошедших соответственно через каналы с линейной  $(\gamma=1)$  и нелинейной  $(\gamma<1)$ амплитудными характеристиками. Для нормирования выходного сигнала необходимо, чтобы  $U_{\text{bx} \text{ max}} = U_{\text{b} \text{ b} \text{ x}} = U_{\text{b} \text{ b} \text{ x}} = U_{\text{b} \text{ b} \text{ x}} = U_{\text{b} \text{ b} \text{ x}}$ 

Для улучшения качества воспроизведения малоконтрастных деталей в области черного или объектов с повышенным контрастом приходится с помощью специальных дополнительных устройств изменять номинальную форму амплитудной характеристики корректоров — увеличивать крутизну характеристики в области черного (растяжка черного) или уменьшать крутизну в области белого (компрессия белого) [8].

Цифровые гамма-корректоры реализуются на базе постоянного запоминающего устройства (ПЗУ), в котором для определенной кодовой комбинации, т.е. для каждого уровня входного сигнала, хранится информация о соответствующем уровне выходного сигнала (или о приращении входного сигнала) — другая кодовая комбинация, соответствующая требуемой форме амплитудной характеристики корректора. Уменьшить объем памяти можно в цифровом корректоре за счет использования компараторов (рисунок 5.8) [8].

Число последних (так же как и число диодных ячеек в аналоговых корректорах — рисунки 5.6 и 5.7) определяет число отрезков кривой, т.е. точность кусочно-линейной аппроксимации амплитудной характеристики корректора. В ПЗУ хранится лишь информация о коэффициентах усиления входного сигнала *U*вх и аддитивных констант *C<sup>i</sup>* . Выходное напряжение формируется в сумматоре  $\Sigma$  как  $U_{\text{BUX}} = K_i U_{\text{BX}} + C_i$  (рис. 5.8, б).

С помощью корректора полутоновых искажений можно улучшить воспроизведение полутонов деталей определенных размеров, яркость которых заключена в сюжетно важном участке динамического диапазона, и повысить тем самым качество телевизионного изображения.

![](_page_50_Figure_2.jpeg)

Рисунок 5.8 – Структурная схема цифрового гамма-корректора (а), формирование амплитудной характеристики корректора (б) [8]

Точная гамма-коррекция требует наличия индивидуальных, регулируемых гамма-корректоров в каждом канале воспроизводящего устройства.

Число градаций яркости телевизионного изображения, воспринимаемое наблюдателем, ограничено адаптационными свойствами глаза и его контрастной чувствительностью и в телевизионных приемниках и мониторах с повышенной яркостью не может составлять (на крупных деталях изображения) более 100-200 градаций.

Таким образом, основными причинами возникновения полутоновых (градационных) искажений телевизионного изображения являются: несоответствие динамического диапазона изменения яркостей оригинала и воспроизводимого телевизионного изображения; несоответствие условий наблюдения оригинала и его изображения (паразитные засветки, изменение размеров изображения и его деталей и т.п.); нелинейность преобразования свет-сигнал и сигнал-свет в телевизионной системе как черно-белого, так и цветного изображения.

#### **Описание установки**

В состав лабораторной работы входят телевизионная камеры (ТВК), телевизионная таблица и персональный компьютер (рисунок 5.9).

Телевизионная таблица установлена на оптической скамье. На таблицу сфокусирована телевизионная камера, которая также находится на оптической скамье. Камера подключена к компьютеру, на котором отображается изображение телевизионной таблицы.

![](_page_51_Figure_1.jpeg)

Рисунок 5.9 – Схема лабораторной установки

**ВНИМАТЕЛЬНО** следуйте указаниям методического описания, при возникновении затруднений при выполнении работы обратитесь к преподавателю.

## **Порядок выполнения работы**

1. Ознакомиться со схемой установки (рисунок 5.9).

2. Ознакомиться с органами управления программного обеспечения (ПО) OSC16 и принципом его работы [2].

Основное окно ПО OSC16 представлено на рисунке 5.10.

![](_page_51_Picture_8.jpeg)

Рисунок 5.10 – Основное окно ПО OSC16

На экране OSC16 отображается изображение с ТВК в реальном времени. Снизу и справа от основного окна программы располагаются окна, отображающие распределение сигнала с ТВК по строке и столбцу (рисунок 5.10).

Для запуска режима захвата изображения в реальном времени с ТВК необходимо нажать кнопку, показанную на рисунке 5.11.

![](_page_52_Picture_2.jpeg)

Рисунок 5.11 – Запуск режима захвата изображения в реальном времени

Окно «Лупа» (рисунок 5.12) предназначено для реализации электронного увеличения фрагмента изображения в месте нахождения перекрестия.

Окно содержит регулятор степени увеличения с индикатором числа элементов в строке исходного фрагмента, кнопки управления положением перекрестия и панели отображения координат перекрестия на изображении. Значения координат можно линейно пересчитывать с учетом вводимых коэффициентов в величины, необходимые для конкретных измерений. Увеличивать фрагмент изображения можно как в режиме измерений, так и в режиме захвата изображений.

![](_page_52_Picture_6.jpeg)

Рисунок 5.12 – Окно «Лупа»

Окно «Измерения сигнала в лупе» (рисунок 5.13) предназначено для проведения пространственных и временных измерений в пределах фрагмента изображения, ограниченного полем зрения электронной лупы.

**Временные измерения** производятся по отсчетам сигнала в точке расположения перекрестия, взятым в различных кадрах изображения, при этом количество отсчетов в выборке индицируется на панели «N» в разделе «Выборка». При установленом флажке «Однократ.» измерения ведутся до заданной величины выборки. Цикл временных измерений начинается при изменении положения перекрестия или при изменении значения флажка «Однократ.». «СКО» или среднее квадратичное отклонение компонент сигнала от среднего, как и само «Среднее», рассчитывается согласно стандартным математическим методам определения СКО [3]. На панелях «Сигнал» раздела «Временные измерения» отображаются текущие значения компонент сигнала буфера видеосигнала или буфера стоп-кадра в точке перекрестия. Среднее по времени значение сигнала может быть запомнено в ячейке памяти для последующего расчета отношения сигнал/шум по формуле: сигнал/шум=(Запомненное среднее – текущее среднее)/СКО.

![](_page_53_Figure_1.jpeg)

Рисунок 5.13 – Окно «Измерение сигнала в лупе»

**Пространственные измерения** таких величин, как «СКО» и «Среднее», аналогичны временным, но производятся по точкам фрагмента изображения одного кадра. Соответственно, несколько отличаются и методики расчета отношения сигнал/шум и неравномерности сигнала. Формулы их расчета приведены в разделе «Пространственные измерения» окна. Кроме того, программа может определять количества точек фрагмента, сигнал яркости (Y) в которых превышает заданный порог или ниже порога.

**Пространственно-временные измерения** таких величин, как «СКО» и «Среднее», заключаются в усреднении по времени значений «СКО» и «Среднее», полученных при пространственных измерениях.

3. Включить установку в присутствии преподавателя или лаборанта.

4. Снимите защитную крышку объектива и запустите на компьютере

![](_page_53_Figure_7.jpeg)

5. В появившемся окне программы нажать кнопку, показанную на рисунке 5.11 (должно появиться изображение с ТВК).

6. Для отображения настроек ТВК выбрать пункт, показанный на рисунке 5.14, и **нажать** на него.

![](_page_54_Picture_173.jpeg)

Рисунок 5.14 – Вызов окна «Свойства»

7. На экране появится окно «Свойства» с настройками (рисунок 5.15), в котором необходимо выставить значение коэффициента гамма, равное 1 (строка Gamma).

![](_page_54_Picture_174.jpeg)

Рисунок 5.15 – Окно «Свойства»

8. Заполнить таблицу 5.1 для горизонтальных градационных клиньев (четыре измерения: по два измерения для верхнего и нижнего горизонтальных градационных клиньев). В основном окне программы OSC16 (рисунок 5.10) установить перекрестие в пределах поля 1 изображения верхнего горизонтального градационного клина (поля 1, 2, 9 и 10 на телевизионной таблице не указаны, рисунок 5.1). В окне «Измерение сигнала в лупе»

(рисунок 5.13) в области «Временные измерения» из поля «Среднее» записать в таблицу 5.1 значение для параметра Y. Установить перекрестие в другое положение в пределах поля 1: положение перекрестия можно менять в окне «Лупа» с помощью стрелочек вверх, вниз, вправо, влево (рисунок 5.12). Аналогичную процедуру повторить для вертикального градационного клина: заполнить таблицу 5.1 для четырех измерений (по два измерения для правого и левого вертикальных градационных клиньев).

Таблица 5.1 – Результаты измерений

| № поля   |                | $\gamma=1$ |      | $\gamma = 0.7$ |      | $\gamma = 0.57$ |      | $\gamma = 0,45$ |      |
|----------|----------------|------------|------|----------------|------|-----------------|------|-----------------|------|
| град.    |                | гор.       | вер. | гор.           | Bep. | гор.            | Bep. | гор.            | Bep. |
| клина    |                |            |      |                |      |                 |      |                 |      |
| 1        |                |            |      |                |      |                 |      |                 |      |
|          | $\overline{2}$ |            |      |                |      |                 |      |                 |      |
|          | 3              |            |      |                |      |                 |      |                 |      |
|          | 4              |            |      |                |      |                 |      |                 |      |
|          | Среднее        |            |      |                |      |                 |      |                 |      |
|          | значение       |            |      |                |      |                 |      |                 |      |
|          | <b>CKO</b>     |            |      |                |      |                 |      |                 |      |
| $\cdots$ |                |            |      |                |      |                 |      |                 |      |
| 10       |                |            |      |                |      |                 |      |                 |      |

9. Повторить п. 8 для других коэффициентов гамма (0,7, 0,57, 0,45). Среднее значение и СКО вычислить по формулам

$$
\overline{X} = \frac{1}{N} \cdot \sum_{i=1}^{N} X_i ,
$$

$$
\sigma = \sqrt{\frac{1}{N-1} \cdot \sum_{i=1}^{N} (X_i - \overline{X})^2} ,
$$

где *X<sup>i</sup>* – *i*-е значение сигнала соответствующего поля градационного клина, *N* – количество измерений.

#### **Содержание отчета**

Титульный лист отчета должен содержать название лабораторной работы, ФИО студентов, номер группы, ФИО преподавателя.

Отчет (не более 6 страниц) должен содержать цель работы, краткие теоретические сведения, заполненную таблицу с измеренными и рассчитанными данными, графики амплитудных характеристик для горизонтального и вертикального градационных клиньев, выводы по работе.

## **Контрольные вопросы**

- 1. Что такое контраст изображения?
- 2. Что такое пороговый контраст изображения?

3. Что такое полутона?

4. В чем заключается принцип гамма-коррекции?

5. С какими нелинейными искажениями борется гамма-коррекция?

6. Как проявляются на изображении нелинейные искажения телевизионного сигнала?

7. Какие элементы видеоусилительного тракта вносят нелинейные искажения?

8. Какие характеристики телевизионного канала определяют нелинейные искажения?

9. Как определить результирующий коэффициент нелинейности видеоусилительного тракта?

10. Поясните принцип работы гамма-корректора, его структуры и характеристики.

11. Расскажите об особенностях работы двухканального корректора.

12. Поясните принцип работы гамма-корректора с амплитудно-зависимой отрицательной обратной связью.

## **Лабораторная работа № 6. Изучение камеры сверхвысокой чувствительности (ночного режима)**

## **Цель работы**

− изучить основные методы управления чувствительностью телевизионной камеры на основе матричного прибора с зарядовой связью (ПЗС),

− определить основные параметры и характеристики телевизионной камеры на основе матричных ПЗС с различными режимами повышения чувствительности.

#### **Краткие теоретические сведения**

Телевизионная камера с фотоприемником на основе внутреннего фотоэффекта имеет относительно небольшое отношение сигнала к шуму  $\Psi = U_c / \overline{U}_m$ . Обычно оно не превышает 50 дБ (316 раз). Такое отношение объясняется сравнительно небольшим значением максимального накопленного зарядового пакета в отдельном элементе ПЗС и значительной величиной суммарного шума ПЗС, который складывается из нескольких составляющих. Следовательно, если не предпринимать никаких мер по регулировке чувствительности, динамический диапазон работы такого фотоприемника также невелик. Это привело бы к тому, что телевизионная камера работала бы в очень небольшом диапазоне освещенностей.

При выходе значения освещенности за нижний предел динамического диапазона отношение сигнала к шуму стало бы недопустимо малым. Качество изображения становится неудовлетворительным при отношении сигнала к шуму  $\Psi$  менее 10. В результате диапазон освещенностей  $E_{\text{max}}/E_{\text{min}}$  в нерегулируемых камерах составил бы от 30 до 50.

При выходе значения освещенности за верхний предел нарушится линейность свет-сигнальной характеристики. В лучшем случае видеосигнал достигнет уровня белого и более повышаться не будет. В худшем случае можно получить искажения сигнала вследствие расплывания изображения в зонах превышения максимально возможного уровня сигнала (явление «блюминг»).

Существует несколько способов расширения диапазона освещенностей камер как в сторону увеличения значения освещенности, так и в сторону его уменьшения.

Способы расширения диапазона освещенности стандартных камер следующие:

− управление временем накопления в пределах периода полей;

− управление диафрагмой оптической системы;

− управление коэффициентом усиления встроенного усилителя.

## *Управление временем накопления в пределах периода полей*

Работа матричного ПЗС основана на принципе накопления зарядовых пакетов с последующим их упорядоченным перемещением и преобразованием в выходном устройстве заряда в выходное напряжение. Величина зарядового пакета в каждом элементе ПЗС пропорциональна величине интегральной освещенности, создаваемой оптическим потоком на этом элементе и времени накопления заряда [7]. Таким образом, матричный фотоприемник является приемником с накоплением энергии. Работает он аналогично фотоаппарату, в котором для съемки сцены с малой освещенностью увеличивают значение экспозиции за счет увеличения времени открытия шторки затвора.

Максимальное значение времени накопления в стандартных камерах ограничивается периодом смены полей в видеосигнале, т.е. 20 мс.

Минимальное значение времени накопления в матричных ПЗС связано с технологическими ограничениями вследствие наличия значительных емкостей на фазных электродах секции накопления. Как правило, минимальное время накопления для большинства матричных ПЗС составляет величину 1 – 10 мкс.

Таким образом, только за счет регулирования времени накопления можно получить расширение диапазона освещенностей в 2000 – 20000 раз.

## *Управление диафрагмой оптической системы*

В микросхемах поддержки матричных ПЗС (чипсетах) обычно предусмотрен стандартный сигнал управления диафрагмой объектива с АРД (автоматическая регулировка диафрагмы). При использовании объектива возможно автоматическое изменение его светосилы до нескольких десятков раз. Естественно, это изменение возможно только в сторону уменьшения светосилы объектива [13]. Управление диафрагмой представляет собой контур обратной связи, замкнутый через электронный блок автоматической регулировки величины выходного видеосигнала, вырабатывающий сигнал управления значением диаметра диафрагмы.

## *Управление коэффициентом усиления встроенного усилителя*

В матричных ПЗС для изменения коэффициента усиления видеосигнала применяют микросхемы, представляющие собой процессор аналоговых сигналов. В состав такого процессора обычно входят схема двойной коррелированной выборки, усилитель с регулируемым коэффициентом усиления (управление осущеставляется через последовательный цифровой интерфейс), ограничитель уровня черного, 10-разрядный АЦП и др.

Выбор коэффициента усиления осуществляется путем подачи кода регистра усиления. Например, для процессора аналоговых сигналов AD9840A коэффициент усиления *K* (дБ) может быть рассчитан по формулам [14]

0,35 658  $20\lg\left(\frac{658 + x}{550}\right) -$ J  $\backslash$  $\mathbf{I}$  $\setminus$ ſ − + = *x x*  $K = 201g \frac{650 + x}{659}$  – 0,35, если 0≤*x*≤511,

 $K = 0.0354x - 0.35$ , если 512≤*x*≤1023,

где *x* – код регистра усиления (устанавливается пользователем).

*Дополнительные способы повышения чувствительности*

Эти способы как отдельно, так и в сочетании друг с другом позволяют значительно расширить диапазон рабочих освещенностей ТВ камеры. Однако для создания ТВ камер, работающих при низких уровнях освещенности таких мер недостаточно.

Как уже указывалось выше, величина сигнала в элементе изображения или величина зарядового пакета определяется временем накопления и величиной потока, попадающего на данный элемент изображения. При малой освещенности величина потока, попадающего на фотоприемник, мала. Увеличить величину зарядового пакета можно следующими способами:

− увеличить время накопления, сделав его больше, чем период смены полей;

− суммировать зарядовые пакеты смежных ячеек в один суперпиксель в процессе считывания информации с матричного ПЗС (биннинг).

*Увеличение времени накопления*

Период смены полей определяется действующим телевизионным стандартом и составляет 20 мс. Таким образом, для стандартного видеосигнала время накопления не может превышать 20 мс, что и ограничивает чувствительность камеры, работающей в стандартном режиме.

При переходе в малокадровый режим период следования полей может быть увеличен. Время накопления будет ограничиваться только уровнем шумов темнового тока. При комнатной температуре время накопления может составлять величину до одной секунды, а в лучших матричных ПЗС – до нескольких секунд. При использовании охлаждения матричного фотоприемника время накопления может быть увеличено до нескольких минут и даже часов. В последнем случае такой режим используется в астрономических приборах для регистрации объектов с крайне низким уровнем освещенности.

Однако малокадровый режим приводит к ухудшению передачи движущегося изображения вследствие уменьшения кадровой частоты. Фактически малокадровый режим следует рассматривать как последовательность стоп-кадров. Для вещательного телевидения такой режим используется редко, но для специальных применений (технологическое и охранное телевидение, обработка изображений и др.) он широко применяется.

## *Суммирование зарядовых пакетов смежных ячеек*

Как известно, матричный фотоприемник состоит из отдельных элементов, каждый из которых представляет собой фоточувствительную ячейку. Чувствительность матричного фотоприемника определяется чувствительностью каждого из таких элементов. Чувствительность отдельного элемента зависит от его площади. Так, например, для наиболее распространенных матриц форматом 1/3 дюйма размер элемента составляет 6,25×6,5 мкм 2 . При этом максимальное значение отношения сигнала к шуму составляет около 46 дБ. При увеличении размера элемента увеличивается также максимальное отношение сигнала к шуму за счет накопления на большей площади большего зарядового пакета.

В матричных ПЗС количество и площадь элементов определяется его топологией на стадии изготовления и не может быть изменена в процессе работы. Однако в части ПЗС возможно использование специальных режимов работы, которые позволяют объединять зарядовые пакеты со смежных элементов ПЗС еще до преобразования заряда в напряжение на выходном устройстве ПЗС. Такое объединение зарядовых пакетов приводит к увеличению отношения сигнала к шуму, так как сигнал представляет собой сумму зарядовых пакетов.

Увеличение размера элементов ПЗС за счет их объединения приводит к уменьшению их числа. Следствием этого является уменьшение разрешающей способности матричного ПЗС. Например, если по каждой координате происходит суммирование зарядовых пакетов двух элементов (2×2 элемента), то разрешающая способность также уменьшится в два раза. Некоторое увеличение разрешающей способности можно получить при объединении элементов, расположенных в шахматном порядке (то есть объединении диагональных элементов).

### **Описание лабораторной установки**

Состав установки ∗ :

− телевизионная камера с возможностью внешнего управления режимами работы;

− экран с изображениями тест-таблиц;

− плата видеозахвата;

 $\overline{a}$ 

− персональный компьютер.

Блок-схема лабораторной установки приведена на рисунке 6.1.

Основу лабораторной установки составляет персональный компьютер с монитором, клавиатурой и мышью.

<sup>∗</sup> На рабочем месте могут находиться и другие приборы, не имеющие отношения к данной работе. Эти приборы включать и передвигать запрещается.

![](_page_61_Figure_0.jpeg)

Рисунок 6.1 – Блок-схема лабораторной установки

Тестовое изображение представляет собой телевизионную таблицу и вспомогательные изображения, по которым удобно оценивать параметры видеосигнала. Вид этих таблиц и изображений приведен на рисунке 6.2.

![](_page_61_Figure_3.jpeg)

Рисунок 6.2 – Тестовая испытательная таблица

Плата видеозахвата установлена внутри персонального компьютера в свободный слот PCI на материнской плате. Плата имеет вход для аналогового видеосигнала, к которому кабелем подключен выход телевизионной камеры. Плата осуществляет предварительную обработку аналогового видеосигнала, аналого-цифровое преобразование видеосигнала, а также передачу видеосигнала на шину PCI для последующей обработки оцифрованного видеосигнала программно. Блок-схема платы видеозахвата приведена на рисунке 6.3.

Телевизионная камера построена на высокочувствительной матрице ПЗС высокого разрешения фирмы SONY типа ICX-659ALL модификация Н3, что обеспечивает достижение чувствительности 0,005 лк в стандартном телевизионном режиме и 0,00005 лк при включенных автоматических ночных режимах. Камера может работать в дистанционно управляемом режиме от компьютера (по интерфейсам RS-232 и RS-485).

![](_page_62_Figure_1.jpeg)

Рисунок 6.3 – Блок-схема платы видеозахвата

## **Порядок выполнения работы**

1. Подготовка к работе.

Изучить теоретическую часть работы.

**С помощью лаборанта или преподавателя включить лабораторную установку. Самостоятельно включать лабораторное оборудование запрещается!** 

Порядок включения следующий:

1.3. Включить персональный компьютер и дождаться загрузки ОС Windows. Одновременно с компьютером включается блок выделения строки, компьютерный осциллограф и камера.

1.4. Включить подсветку экрана тестовой таблицы.

1.5. Запустить программу OSC16 (рисунок 6.4), щелкнув по ярлыку программы на рабочем столе. Убедитесь в наличии изображения таблицы на экране. Если изображения нет, следует позвать лаборанта или преподавателя.

1.6. Разверните изображение таблицы на полный экран.

1.7. Выведите изображение тестовой таблицы на экран.

1.8. Пользуясь окном просмотра изображения, путем фокусировки объектива камеры добейтесь наилучшего качества изображения тестовой таблицы.

![](_page_63_Picture_0.jpeg)

Рисунок 6.4 – Основное окно программы OSC16

1.9. Запустите программу N748, щелкнув по соответствующему ярлыку на рабочем столе. Появится окно программы (рисунок 6.5).

![](_page_63_Picture_132.jpeg)

Рисунок 6.5 – Окно программы N748

1.10. В группе параметров COM Port установите соответствующий номер СОМ-порта, скорость 115000 и снимите галочку RS485, если она установлена.

1.11. Если программы OSC16 и N748 не работают, следует обратиться к преподавателю и лаборанту. **Ни в коем случае не устранять неисправности самостоятельно!**

2. Изучение параметров и характеристик камеры в стандартном режиме.

2.1. Выведите изображение тестовой таблицы на экран.

2.2. Определите разрешающую способность камеры по горизонтали и по вертикали с помощью испытательной таблицы.

2.3. Для изучения шумовых характеристик воспользуемся специальным средством, входящим в состав программы OSC16. В меню «Вид» выберите пункт «Измерение сигнала в лупе». Зафиксируйте это окно в положении «Поверх всех окон» (рисунок 6.6). С помощью данного средства предоставляется возможность измерения СКО и среднего значения сигнала по одному элементу по заданному количеству реализаций сигнала (временные измерения). Кроме этого, используется альтернативный метод измерения СКО и среднего значения, при котором сигнал усредняется в пределах участка, ограниченного изображением лупы (пространственные измерения).

![](_page_64_Figure_5.jpeg)

Рисунок 6.6 – Окно «Измерение сигнала в лупе»

С помощью курсора в основном окне программы OSC16 установите центр лупы на участок соответствующий самому темному элементу светового клина. С помощью движка в окне «Лупа» установите увеличение лупы таким, чтобы изображение лупы включало бы только равномерное изображение одного участка светового клина.

В окне «Измерение сигнала в лупе установите значения «Выборка» равное 20 и «Порог» равное 0.

2.4. Установите флажок «Однократ.». С этого момента запускаются измерения сигнала по выборке из 20 кадров. Запомните значения «СКО» и

«Среднее» в разделах «Временные измерения» и «Пространственные измерения».

С помощью курсора в основном окне программы OSC16 установите центр лупы на участок соответствующий самому светлому элементу светового клина. Изображение лупы автоматически переместится на этот участок. С помощью движка в окне «Лупа» установите увеличение лупы таким, чтобы изображение лупы включало бы только равномерное изображение этого участка светового клина.

2.5. Измерьте значения СКО и среднего для этого сигнала аналогично п. 2.4.

2.6. Определите отношение сигнала к шуму по обоим методам. Для этого следует разделить среднее значение сигнала для белого участка клина на значение СКО для темного участка клина.

| $N_{2}$<br>$\Pi/\Pi$ |                |         | Ночной<br>режим |        |             | Временные<br>измерения |       |                                  | Пространствен-<br>ные измерения |      |                                      | Разрешающая<br>способность |                 |
|----------------------|----------------|---------|-----------------|--------|-------------|------------------------|-------|----------------------------------|---------------------------------|------|--------------------------------------|----------------------------|-----------------|
|                      | кспозиция<br>┯ | силение | ПОЛЯ            | иксели | троки<br>ر. |                        | еднее | z<br>ношение<br>$\sum$<br>сигнал |                                 | днее | <b>MAII</b><br>ошение<br>сигнал<br>∄ | ика<br>BĈ                  | оризонтали<br>⊂ |

2.7. Результаты измерений занести в таблицу.

3. Изучение регулировки чувствительности путем изменения времени накопления.

3.1. Выведите изображение тестовой таблицы на экран.

3.2. В программе N748 с помощью движков установить значение «Экспозиция» в положение OFF, «Усиление» +1 dB, переключатель «Гамма-коррекция» в положение 1, а также снять галочки в окне «Ночной режим» для параметров «Авто поля», «Авто пиксели», «Авто-строки» и установите для этих параметров значение OFF (рисунок 6.5). В этом режиме время накопления соответствует 20 мс.

3.3. Определите разрешающую способность камеры по горизонтали и по вертикали с помощью испытательной таблицы.

3.4. Определите отношение сигнала к шуму по методике, изложенной в п.п. 2.4 – 2.7.

3.5. Занесите результаты измерений в таблицу.

3.6. Установите время накопления 5 мс с помощью движка «Экспозиция».

3.7. Повторите измерения разрешающей способности и отношения сигнала к шуму.

3.8. Вновь установите движок «Экспозиция» в положение OFF. Переместите движок «Авто поля» в положение «х 4». Теперь время накопления соответствует четырем периодам полей или 80 мс.

3.9. Повторите измерения разрешающей способности и отношения сигнала к шуму.

3.10.Вновь установите движок «Экспозиция» в положение OFF. Переместите движок «Авто поля» в положение «х 64». Теперь время накопления соответствует шестидесяти четырем периодам полей или 1,28 с.

3.11.Повторите измерения разрешающей способности и отношения сигнала к шуму.

4. Изучение регулировки чувствительности за счет суммирования зарядовых пакетов смежных ячеек.

4.1. Выведите изображение тестовой таблицы на экран.

4.2. В программе N748 с помощью движков установить значение «Экспозиция» в положение OFF, «Усиление» +1 dB, переключатель «Гамма-коррекция» в положение 1, а также снять галочки в окне «Ночной режим» для параметров «Авто поля», «Авто пиксели», «Авто-строки». Установить для параметра «Авто поля» значение OFF. Для параметров «Авто-пиксели» и «Авто-строки» установите значение 2. Теперь производится суммирование зарядовых пакетов по площади четырех соседних элементов (2 по горизонтали и 2 по вертикали).

4.3. Определите разрешающую способность камеры по горизонтали и по вертикали с помощью испытательной таблицы.

4.4. Определите отношение сигнала к шуму по методике, изложенной в п.п. 2.4 – 2.7.

4.5. Занесите результаты измерений в соответствующие разделы отчета.

4.6. Для параметров «Авто-пиксели» и «Авто-строки» установите значение 3. Теперь производится суммирование зарядовых пакетов по площади девяти соседних элементов (3 по горизонтали и 3 по вертикали).

4.7. Повторите измерения разрешающей способности и отношения сигнала к шуму.

4.8. Для параметров «Авто-пиксели» и «Авто-строки» установите значение 4. Теперь производится суммирование зарядовых пакетов по площади шестнадцати соседних элементов (4 по горизонтали и 4 по вертикали).

4.9. Повторите измерения разрешающей способности и отношения сигнала к шуму.

4.10.Для параметра «Авто-пиксели» установите значение 6, а для параметра «Авто-строки» значение 4. Теперь производится суммирование зарядовых пакетов по площади двадцати четырех соседних элементов (6 по горизонтали и 4 по вертикали).

4.11.Повторите измерения разрешающей способности и отношения сигнала к шуму.

4.12.Занесите результаты измерений в таблицу.

5. Изучение регулировки чувствительности путем изменения коэффициента усиления усилителя.

5.1. Выведите изображение тестовой таблицы на экран.

5.2. В программе N748 с помощью движков установить значение «Экспозиция» в положение OFF, «Усиление» +1 dB, переключатель «Гамма-коррекция» в положение 1, а также снять галочки в окне «Ночной режим» для параметров «Авто поля», «Авто пиксели», «Авто-строки» и установите для этих параметров значение OFF (рис. 6.5). В этом режиме время накопления соответствует 20 мс.

5.3. Повторите измерения разрешающей способности и отношения сигнала к шуму.

5.4. Движком «Усиление» установите значение коэффициента усиления  $+6$  dB.

5.5. Повторите измерения разрешающей способности и отношения сигнала к шуму.

5.6. Движком «Усиление» установите значение коэффициента усиления  $+12$  dB.

5.7. Повторите измерения разрешающей способности и отношения сигнала к шуму.

5.8. Движком «Усиление» установите значение коэффициента усиления  $+18$  dB.

5.9. Повторите измерения разрешающей способности и отношения сигнала к шуму.

5.10. Занесите результаты измерений в таблицу.

6. Изучение ручной регулировки режимов для получение наилучшего изображения.

6.1. Выведите изображение тестовой таблицы на экран.

6.2. Управляя доступными настройками камеры постарайтесь добиться наилучшего изображения испытательной таблицы на экране. При выборе режимов следует воспользоваться следующими рекомендациями, а также выводами, полученными при выполнении разделов 3 – 6:

− при выборе времени накопления не следует выбирать время более 1 с. При большем времени накопления будут заметны темновые шумы матричного ПЗС, а также будет слишком заметна задержка в смене кадров;

− коэффициент усиления не следует выбирать более 18 dB. В противном случае усилитель будет заметно увеличивать шумы матрицы на фоне небольшого значения полезного сигнала;

− в режиме суммирования сигналов элементов не следует выбирать

суммирование по каждой координате более чем в 4 раза, иначе разрешающая способность будет недостаточной.

6.3. Снимите скриншот главного окна программы OSC16, для чего сделайте это окно активным (щелкните по нему), а затем с помощью комбинации клавиш «Ctrl + PrtSc» запомните его в буфере обмена. Вставьте запомненное изображение в соответствующее место отчета.

6.4. Занесите полученные параметры камеры в таблицу.

7. Окончание работы.

7.1. После выполнения разделов 1-6 данной работы следует сообщить об этом преподавателю или лаборанту. **Запрещается самостоятельно выключать приборы!**

7.2. Сохраните файл с данными и закройте окно редактора Word.

7.3. Отправить результаты работы себе на электронную почту или сохранить на накопитель USB-Flash. **На компьютере никакие файлы, включая ваш файл отчета не удалять.** Наличие этого файла у преподавателя или лаборанта рассматривается как подтверждение факта выполнения данной лабораторной работы.

### **Содержание отчета**

Титульный лист отчета должен содержать название лабораторной работы, ФИО студентов, номер группы, ФИО преподавателя.

Отчет (не более 7 страниц) должен содержать цель работы, краткие теоретические сведения, заполненная таблица с результатами работы, выводы по работе.

### **Вопросы для контроля**

1. Что такое явление «блюминг»?

2. Назовите способы расширения диапазона освещенности стандартных камер. В чем их особенность.

3. Какие дополнительные способы повышения чувствительности существуют?

4. Что входит в состав лабораторной установки?

### **Список использованных источников**

1. Грязин Г.Н. Основы и системы прикладного телевидения: Учеб. пособие для вузов / Г.Н. Грязин; Под ред. Н.К. Мальцевой. – СПб.: Политехника,  $2011. - 274$  c.

2. Программа OSC16. Руководство пользователя. Санкт-Петербург, ЗАО «ЭВС». [Электронный ресурс]. – URL: https://www.evs.ru/dload/osc/osc16.rar (дата обращения 02.02.2023 г.).

3. РМГ 29-2013 ГСИ. Метрология. Основные термины и определения.

4. Манцветов А.А., Цыцулин А.К. Телекамеры на КМОП фотоприёмниках // Вопросы радиоэлектроники. Серия «Техника телевидения», выпуск 2, 2006. – С. 70 – 89.

5. Твердотельная революция в телевидении: телевизионные приборы на основе приборов с зарядовой связью, систем на кристалле и видеосистем на кристалле/ В.В.Березин, А.А.Умбиталиев, Ш.С.Фахми, А.К.Цыцулин, Н.Н.Шипилов; Под ред. А.А. Умбиталиева и А.К. Цыцулина. – М.: Радио и связь, 2006.

6. OV9625/OV9121 CMOS SXGA  $(1.3 \text{ MPixel})$  CAMERACHIP<sup>TM</sup>. [Электронный ресурс]. – URL: http://www.chipfind.ru/datasheet/pdf/ovt/ov9121.pdf (дата обращения 02.02.2023 г.).

7. Быков Р.Е. Основы телевидения и видеотехники: Учебник для вузов. – М: Горячая линия – Телеком, 2006. – 399 с.

8. Джакония В.Е. и др.; Под ред. Джакония В.Е. Телевидение: учебник для вузов – М: Телеком, 2007. – 616 с.

9. ГОСТ 7845-92. Система вещательного телевидения. Основные параметры. Методы измерений = Television broadcasting system. Basic parameters. Measurement methods: межгосударственный стандарт: издание официальное: утвержден и введен в действие Постановлением Комитета стандартизации и метрологии СССР от 13.01.1992 № 4: взамен ГОСТ 7845-79 / разработан и внесен Министерством связи СССР. – Москва: ИПК Издательство стандартов, 2001. – 26 с. Текст: непосредственный.

10. ГОСТ 21879-88. Телевидение вещательное. Термины и определения = Broadcast television. Terms and definitions: межгосударственный стандарт: издание официальное: утвержден и введен в действие Постановлением Государственного комитета СССР по стандартам от 22.12.88 № 4436: взамен ГОСТ 21879-76: дата введения 1990-01-01. – 22 c. – Текст: непосредственный.

11. ГОСТ Р 50949-2001. Средства отображения информации индивидуального пользования. Методы измерений и оценки эргономических параметров и параметров безопасности = Display means for individual use. Methods of measurement and assessment of ergonomic and safety parameters: государственный стандарт Российской Федерации: издание официальное: принят и введен в действие Постановлением Госстандарта России от 25 декабря

2001 г. N 576-ст: взамен ГОСТ Р 50949-96 / разработан Автономной некоммерческой организацией "Научно-технический Центр сертификации электрооборудования" (ИСЭП), Московским государственным институтом электроники и математики (технический университет) с участием ВНИИстандарта, Научного Центра социально-производственных проблем охраны труда. – Москва: Стандартинформ, 2008. – 23 с. Текст: непосредственный.

12. ГОСТ 28459-90. Таблица телевизионная испытательная универсальная 0286. Общие технические требования = The universal 0286 test-chart for monochrom and colour picture tubes and TV sets. General technical requirements: межгосударственный стандарт: издание официальное: утвержден и введен в действие Постановлением Государственного комитета СССР по управлению качеством продукции и стандартам от 06.03.90 № 369: введен впервые: дата введения 1992-01-01. – Москва: Стандартинформ, 2008. – 10 c. – Текст: непосредственный.

13. Горбачёв А.А., Коротаев В.В., Ярышев С.Н. Твердотельные матричные фотопреобразователи и камеры на их основе. – СПб.: НИУ ИТМО,  $2013. - 98$  c.

14. AD9840A. Complete 10-Bit 40 MSPS CCD Signal Processor. – Analog Devices. Inc. – 2000. – URL: https://pdf1.alldatasheet.com/datasheet-pdf/view/ 48603/AD/AD9840A.html (дата обращения: 02.02.2023 г.).

Горбачёв Алексей Александрович Ярышев Сергей Николаевич Васильев Александр Сергеевич Волынский Максим Александрович

# **Видеосистемы прикладного назначения**

## **Учебно-методическое пособие**

В авторской редакции Редакционно-издательский отдел Университета ИТМО Зав. РИО Н.Ф. Гусарова Подписано к печати Заказ № Тираж Отпечатано на ризографе
**Редакционно-издательский отдел Университета ИТМО** 197101, Санкт-Петербург, Кронверкский пр., 49, литер А